**Dave Wilkinson** Snr Technical Specialist | @adsk\_Dave

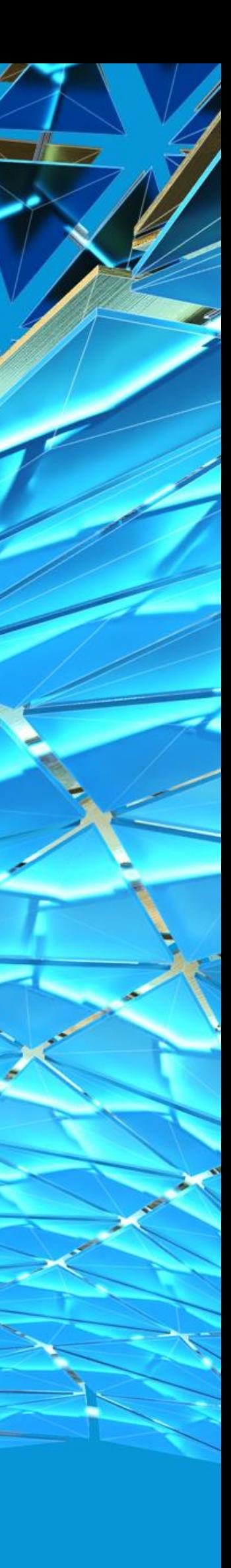

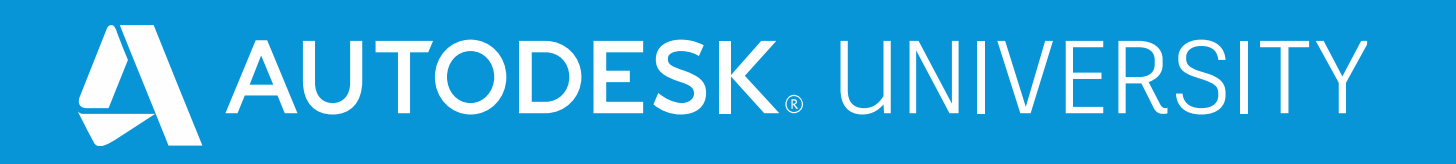

### **Product Design & Manufacturing Collection. Autodesk's Digital Strategy & what's in the box**

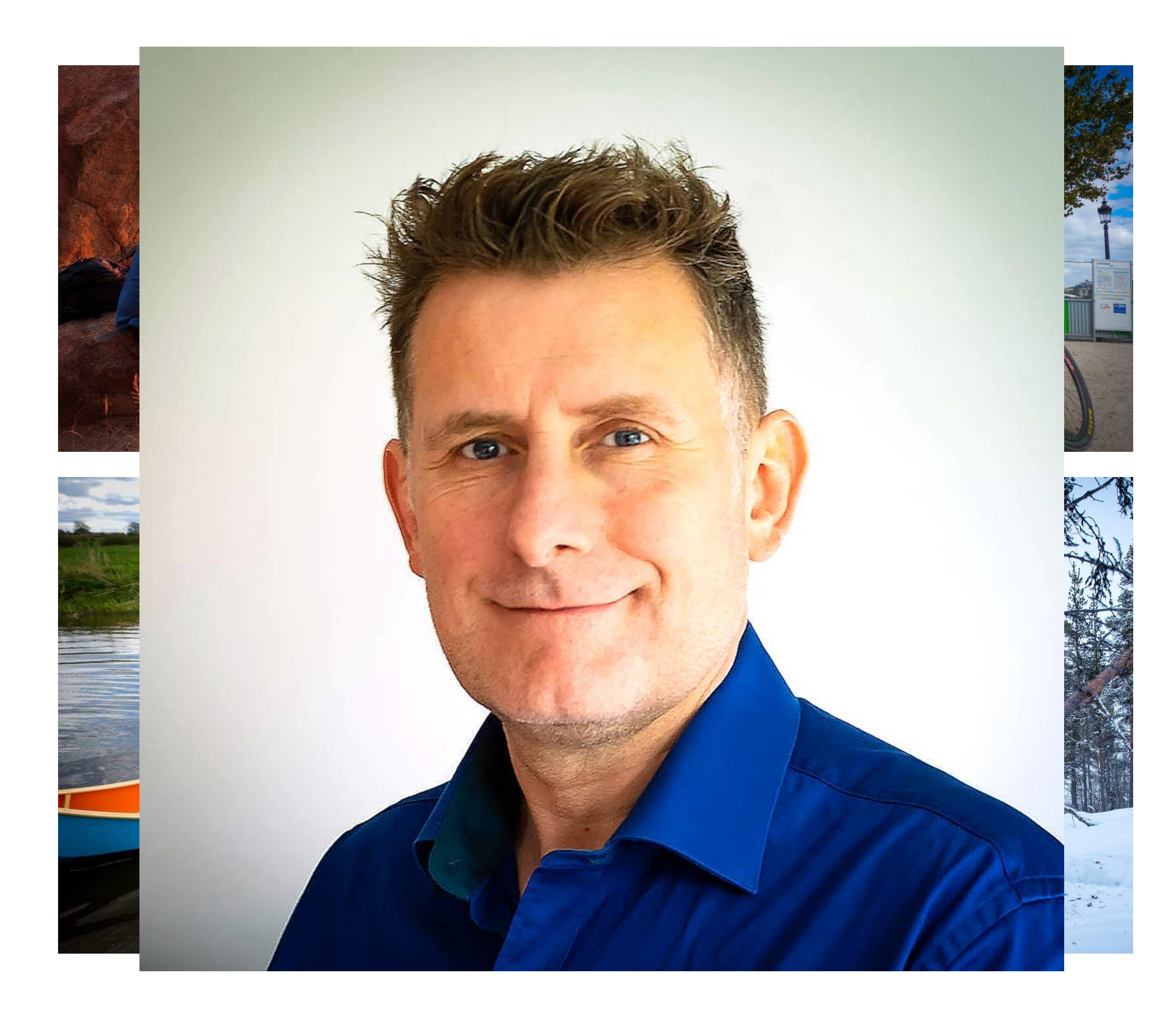

#### About the speaker

#### Dave Wilkinson

**I joined Autodesk in 2015 following 10 years working in the reseller channel, primarily within manufacturing. Prior to this I worked within Manufacturing as a machinist and CAD manager.**

**I have a wide range of interests outside of the CAD world usually involving outdoor pursuits from expedition photography to building canoes, campervans and anything else involving being outdoors and making things.**

#### **Product Design & Manufacturing Collection**: Autodesks Digital Strategy and What's in the Box

**In this class, we'll look at how you can utilize core features and functionality within Inventor software and apply that within your design tasks. I'm not intended the class to be a what's new or latest and greatest of Inventor presentation, but rather a refresher and more importantly a reminder of core topics focusing on Design Accelerators, Frame Generator, iLogic automation, Stress Analysis, and Tube and Pipe capability.**

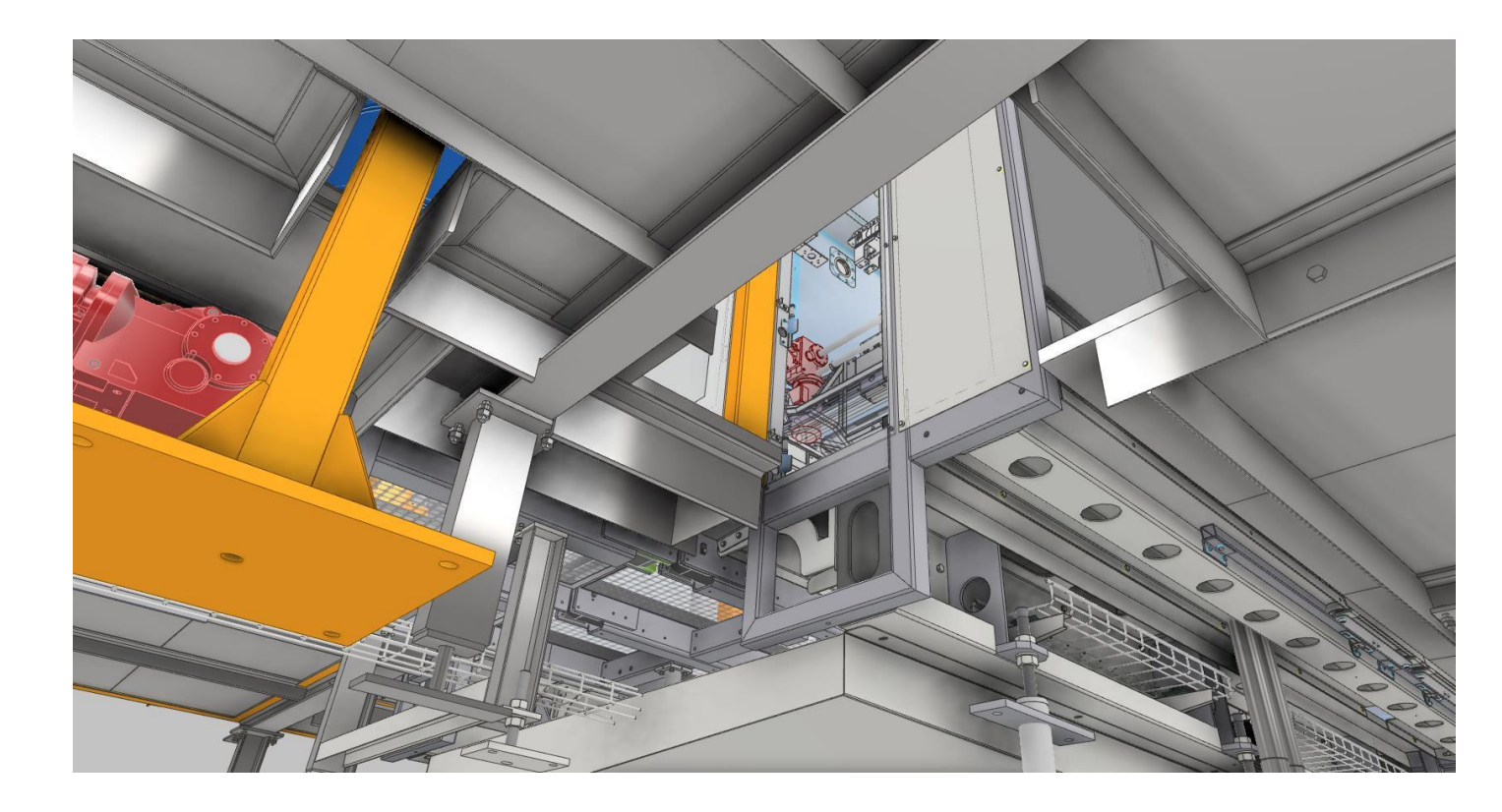

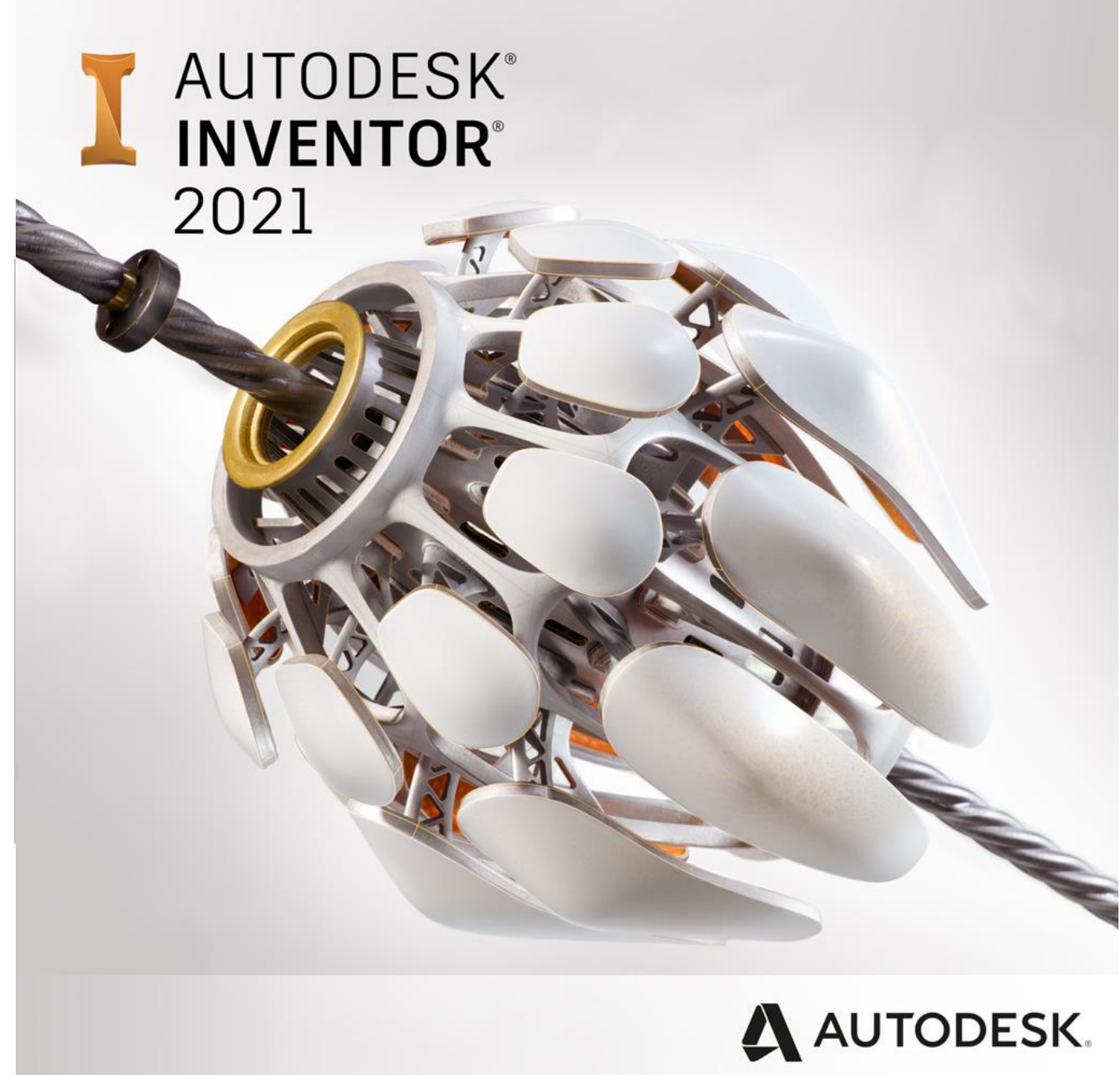

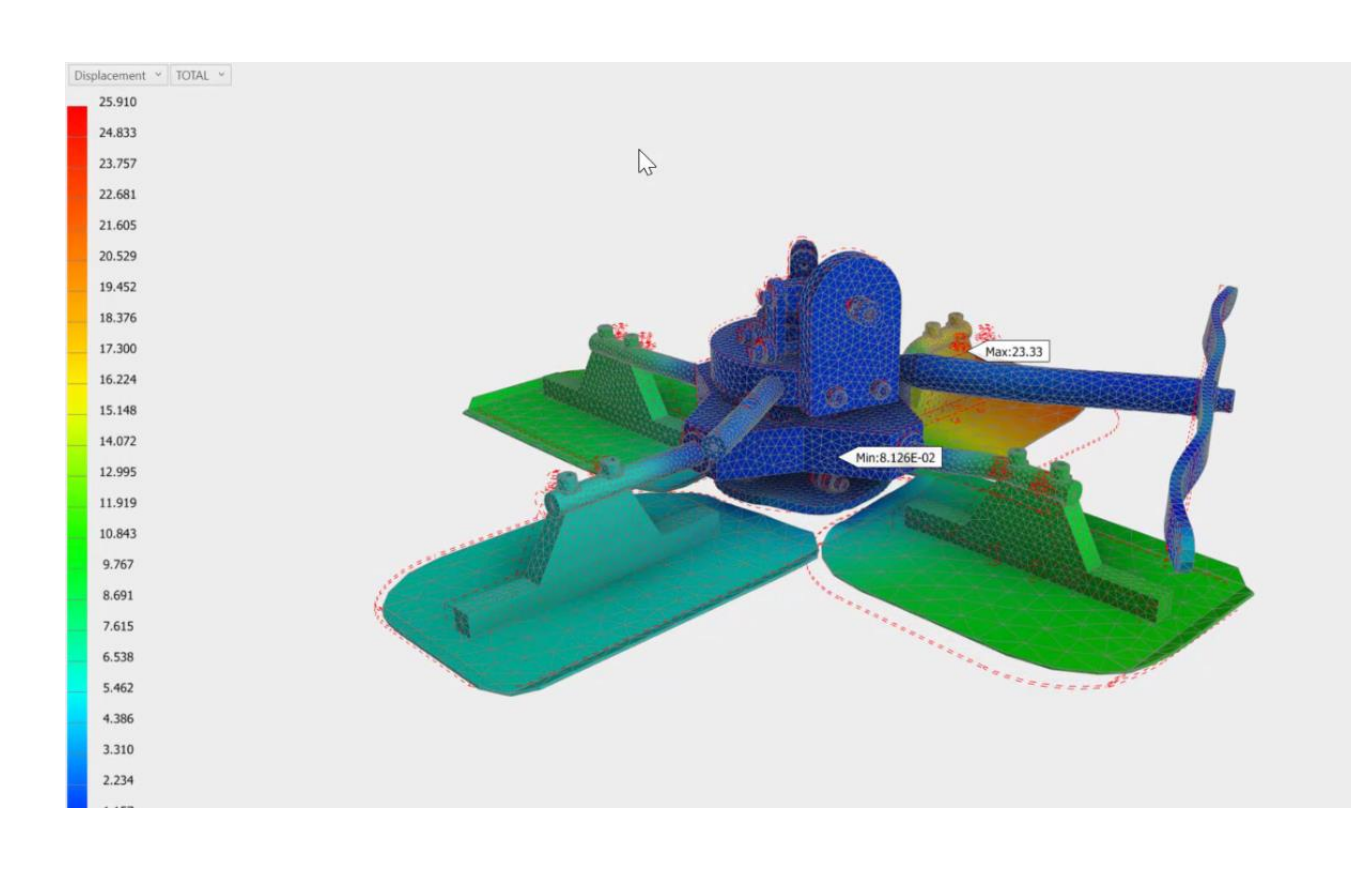

#### **Let's start taking a look.. Design Accelerators**

MARY P

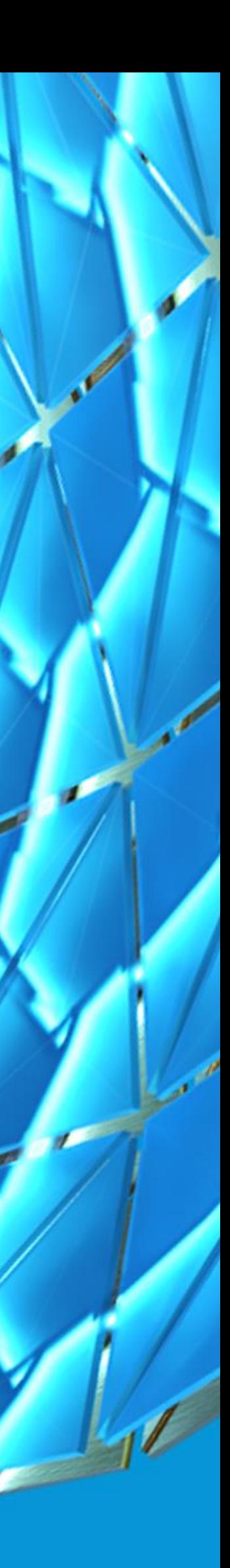

#### What are Design Accelerators ?

**Autodesk Inventors Design Accelerators are an important component of Functional Design. Design Accelerators give an array of Engineering calculations to support and validate engineering choices. Not only that, depending upon design task, they will generate the 3D content for you.** 

- **[Engineers Handbook](http://help.autodesk.com/view/INVNTOR/2021/ENU/?guid=GUID-C2452393-D245-49DA-AFBC-9E67830ECEEF)**
- **[Bolted Connections](https://knowledge.autodesk.com/support/inventor/learn-explore/caas/CloudHelp/cloudhelp/2020/ENU/Inventor-Help/files/GUID-6E1D4624-B605-4AB1-9DBA-E981495B4933-htm.html)**
- **[Shaft Generator](https://knowledge.autodesk.com/support/inventor/learn-explore/caas/CloudHelp/cloudhelp/2019/ENU/Inventor-Help/files/GUID-9BDDFABF-0A38-4A10-AFDC-4D5450A51DD6-htm.html)**

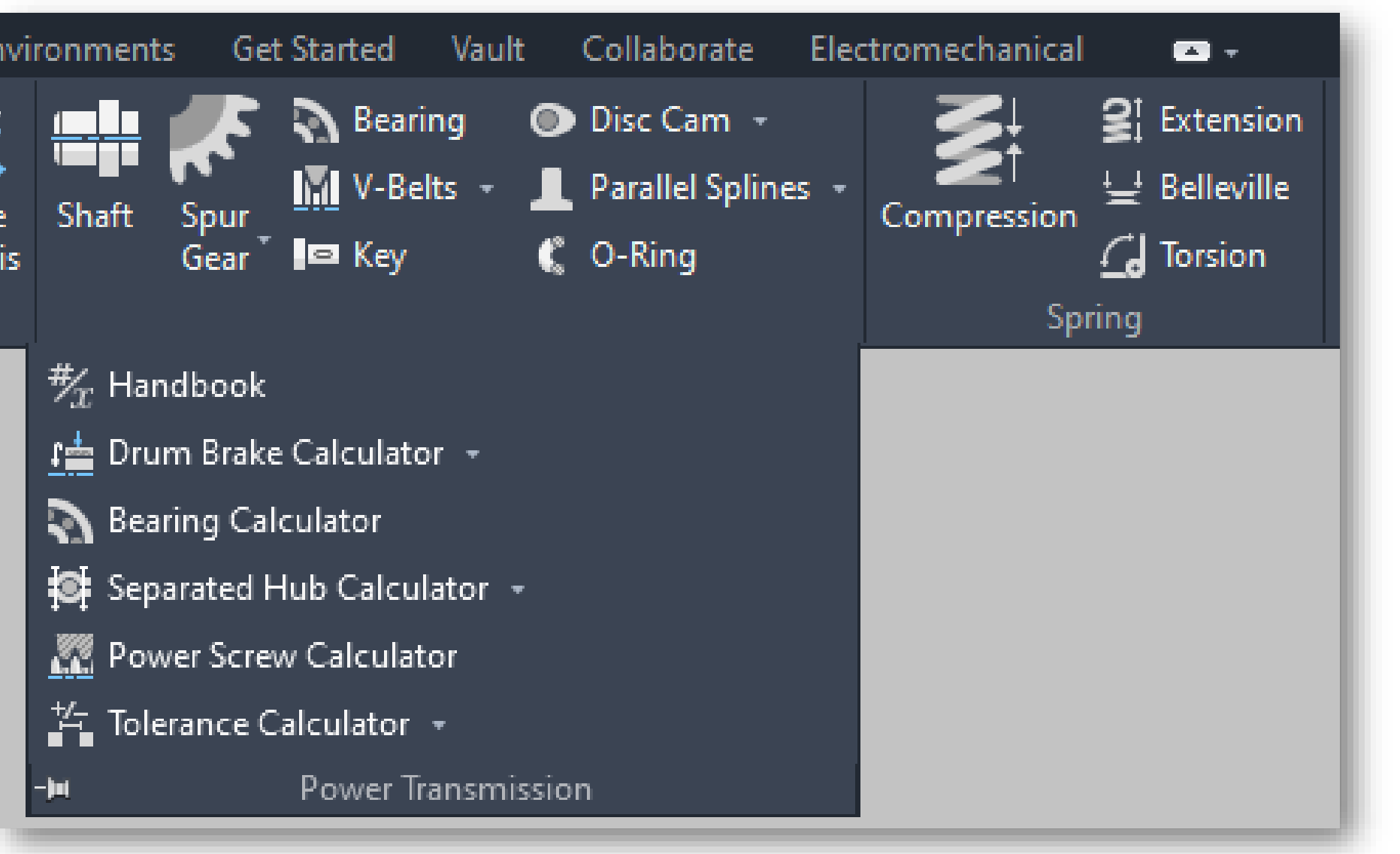

#### **About Torsion Springs**

Torsion springs have at least one and a half coils. A torsion spring is exposed to external forces acting in pl carried by the working and the supporting arms. Active coils change their diameter during the function

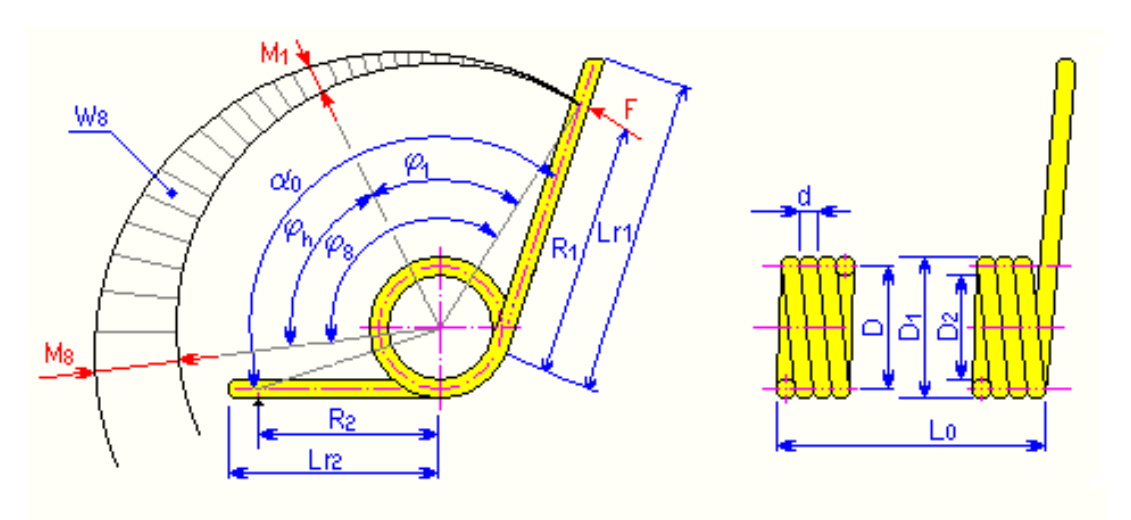

#### **Dimensions**

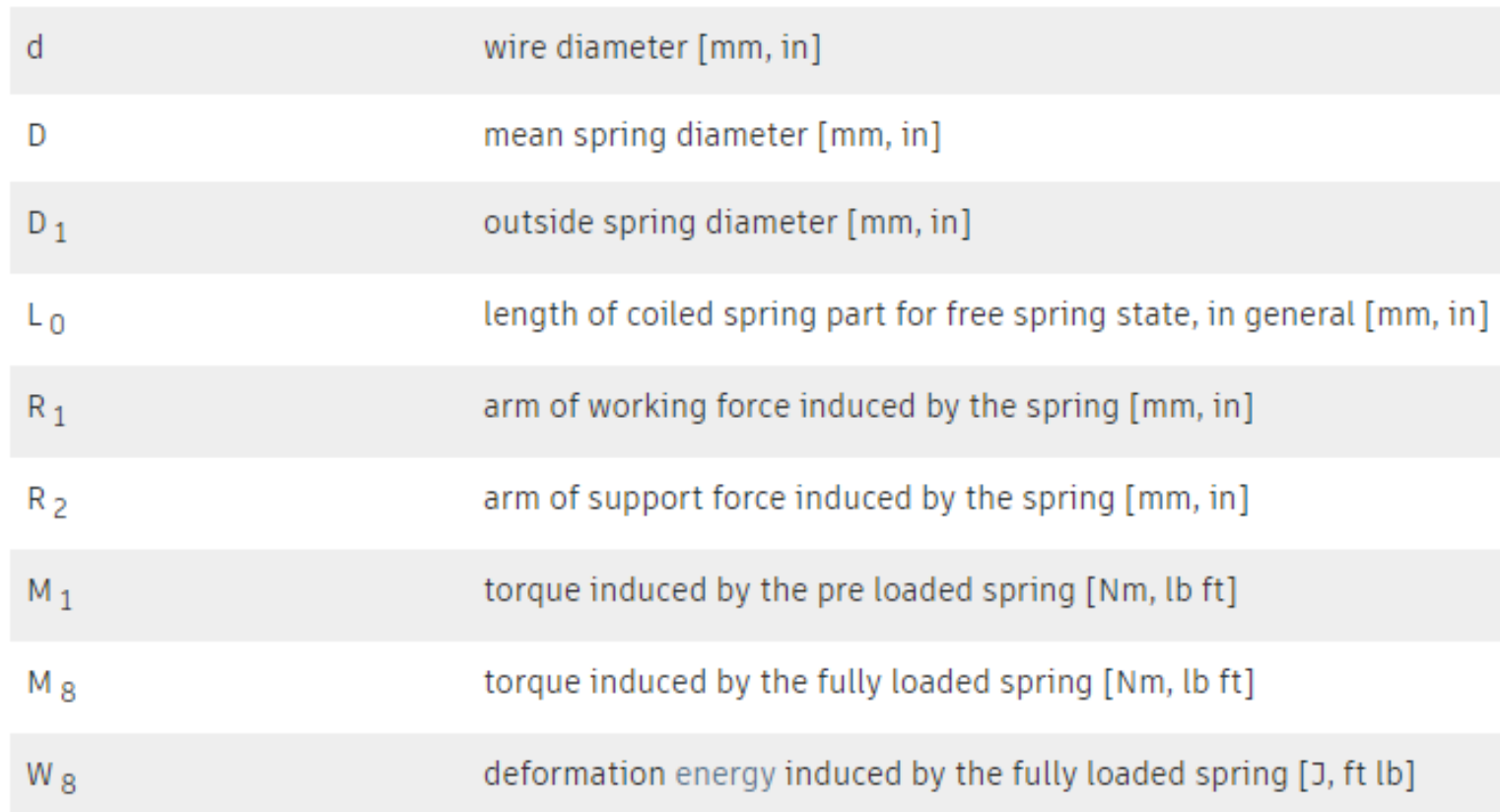

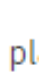

https://drive.autodesk.com/de2983041/files/dXJuOmFkc2sud2lwcHJvZDpkbS5saW5lYWdlOldDbUpaaEZ2 UXF5ZGIVUkFYOTdvNUE

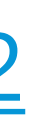

https://drive.autodesk.com/de2983041/files/dXJuOmFkc2sud2lwcHJvZDpkbS5saW5lYWdlOjRyOW1PNm9 NU3JXcTBadkdnSDBzbXc

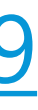

https://drive.autodesk.com/de2983041/files/dXJuOmFkc2sud2lwcHJvZDpkbS5saW5lYWdlOklRcEhBOVFpU TIXZ1Q3dGR2VFI5VEE

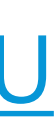

https://drive.autodesk.com/de2983041/files/dXJuOmFkc2sud2lwcHJvZDpkbS5saW5lYWdlOkhlV1ZUcEhyU 1V5LW9RSm5fVkFDNmc

# **Frame Generator..**

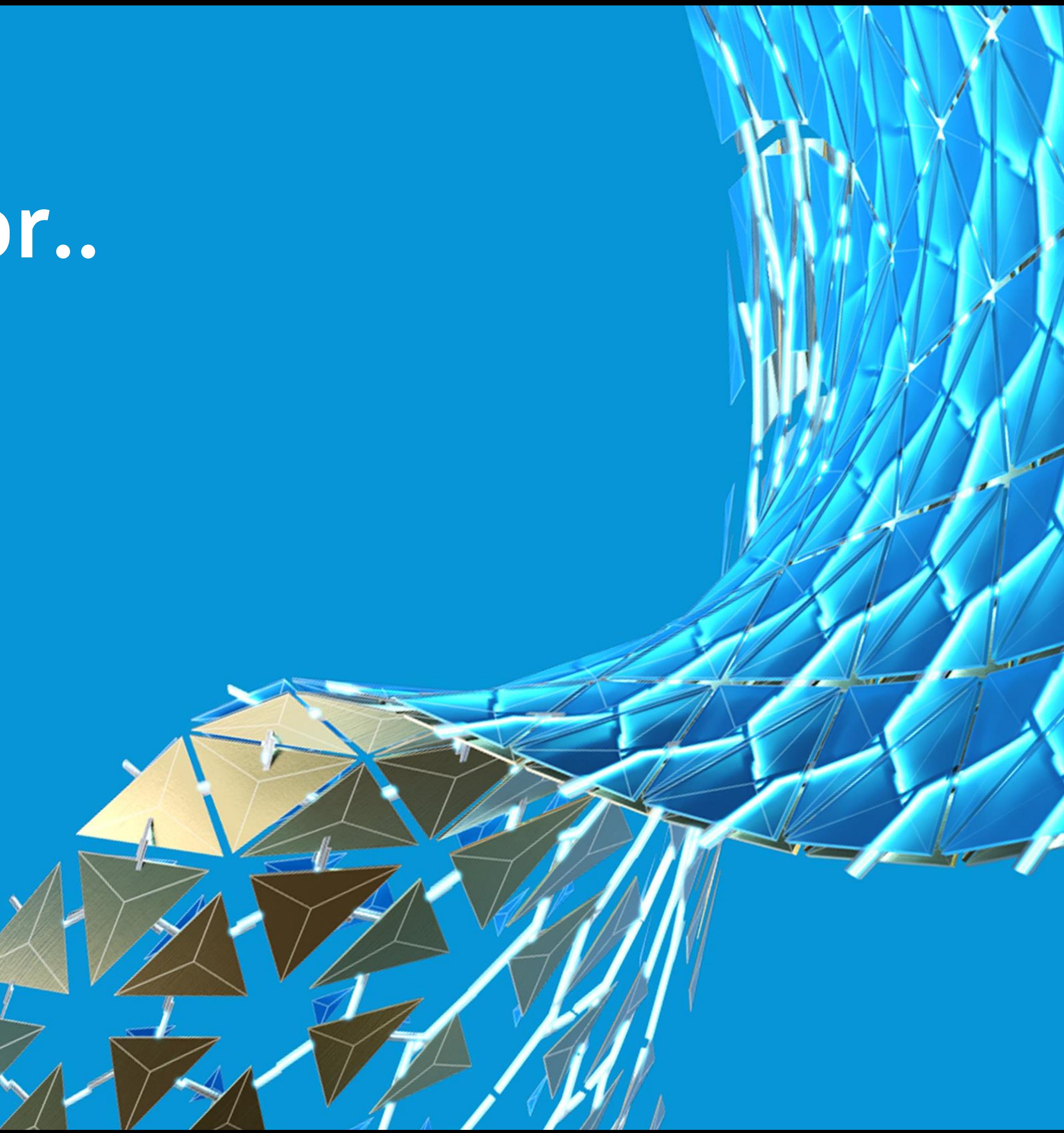

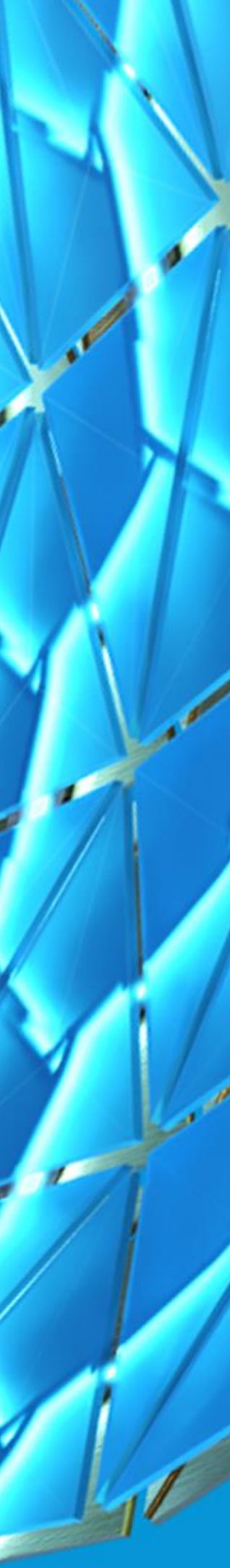

#### Frame Generator…?

**Create internal frame and external frame assemblies for machines from the assembly and weldment environments.**

**Use Frame Generator to create [internal frame](http://help.autodesk.com/view/INVNTOR/2021/ENU/?guid=GUID-3E0794C5-75B4-4425-8163-45FCCF8597B3#GUID-3E0794C5-75B4-4425-8163-45FCCF8597B3__WS1A9193826455F5FFA22B9C111B3787332-3B8C) and [external frame](http://help.autodesk.com/view/INVNTOR/2021/ENU/?guid=GUID-3E0794C5-75B4-4425-8163-45FCCF8597B3#GUID-3E0794C5-75B4-4425-8163-45FCCF8597B3__WS1A9193826455F5FFA22B9C111B3787332-3BBD) assemblies for machines. Frame Generator is available in the assembly and weldment environments.**

- **What can I do with Frame Generator?**
- Create frame members from vertices and edges of existing subassemblies.
- Build framing directly from other machine components within an assembly.
- Use multiple skeletal models in an assembly.
- Create frame members between skeletal models.
- Define frame end caps, cross-sections, and notch profiles and place them in the Content Center

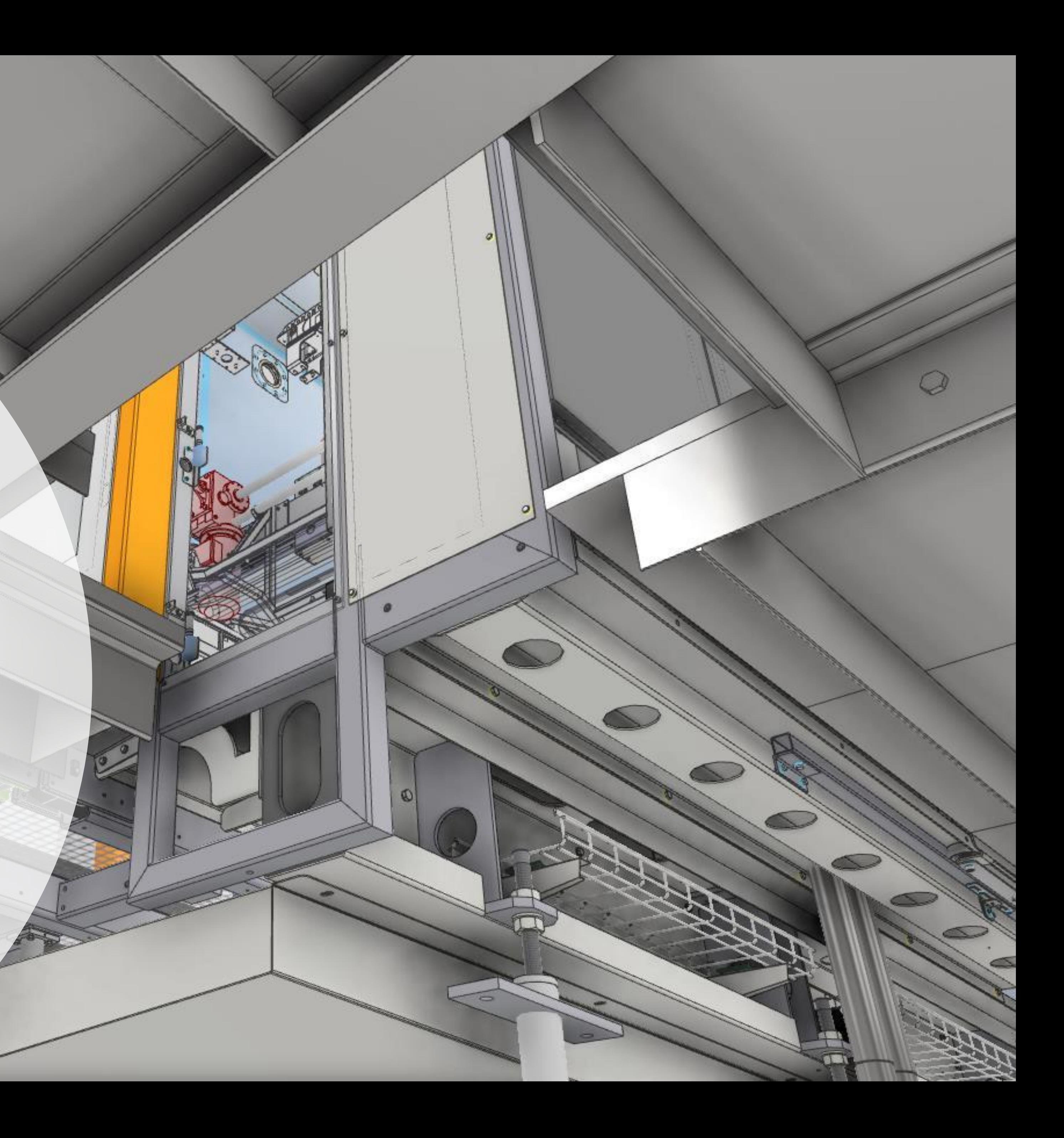

### Using Frame Generator

**We would typically use a Skeleton Sketch or simple volume, or object to define frame members. But we can also use exiting assembly geometry as well.**

- **[Frame Generator](http://help.autodesk.com/view/INVNTOR/2021/ENU/?guid=GUID-953F560A-C2D3-4031-8348-762054C7C779)**
- **[Using End Caps](http://help.autodesk.com/view/INVNTOR/2021/ENU/?guid=GUID-4E768E7A-D26B-4A8E-84FC-B7B2F0FDCE53)**
- **[Authoring your own sections](http://help.autodesk.com/view/INVNTOR/2021/ENU/?guid=GUID-D78D9AEB-0DE4-471C-ADBC-543669BEDB71)**

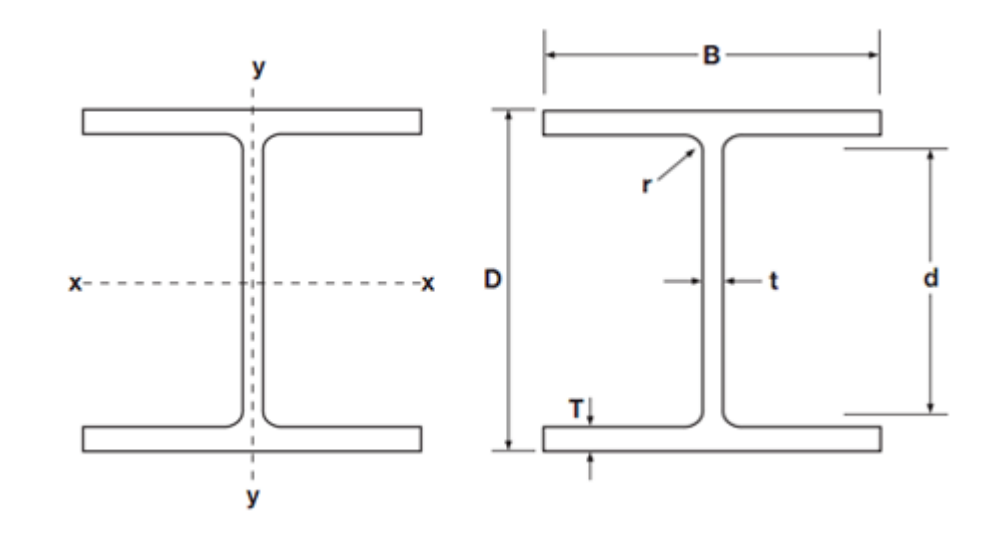

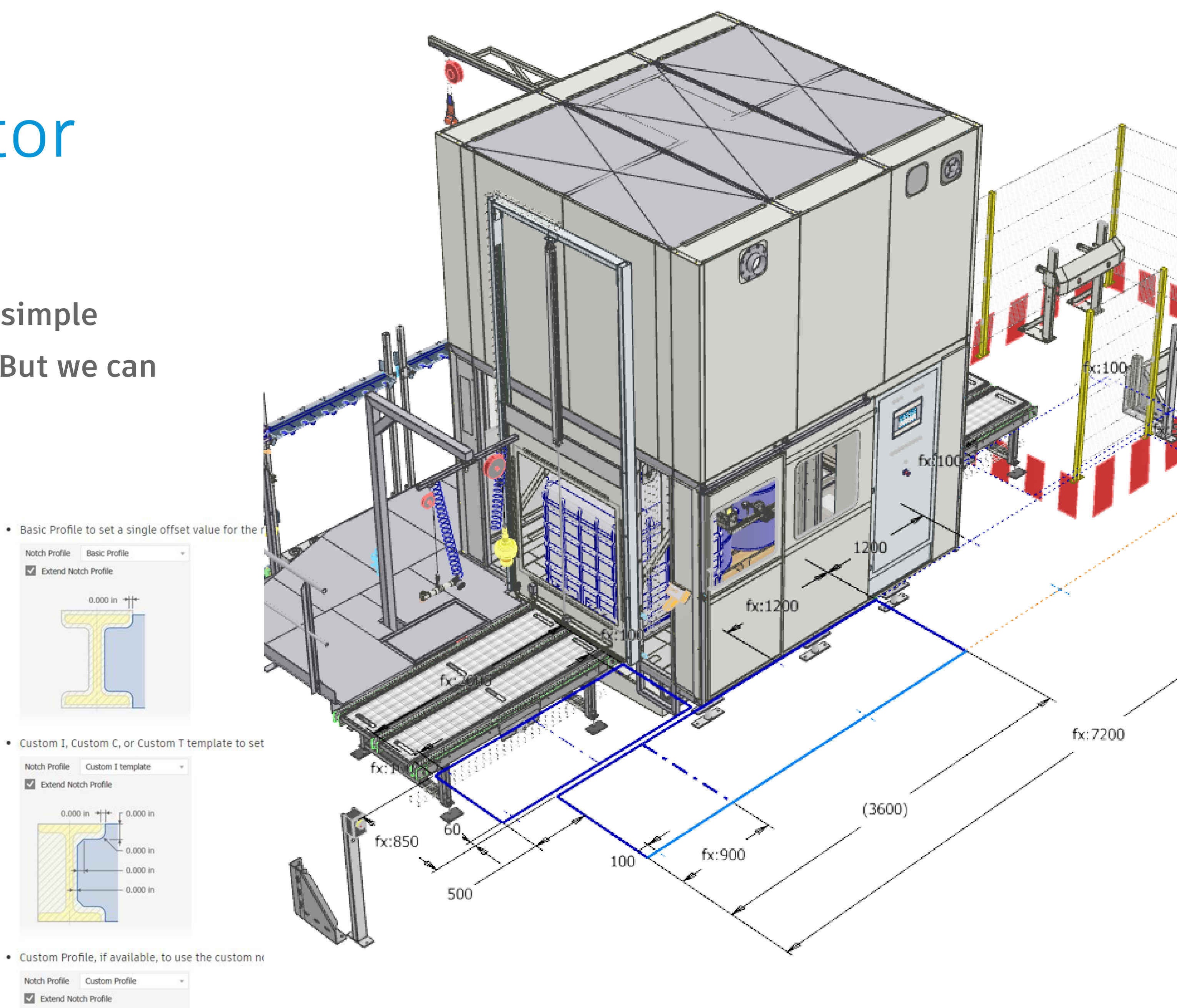

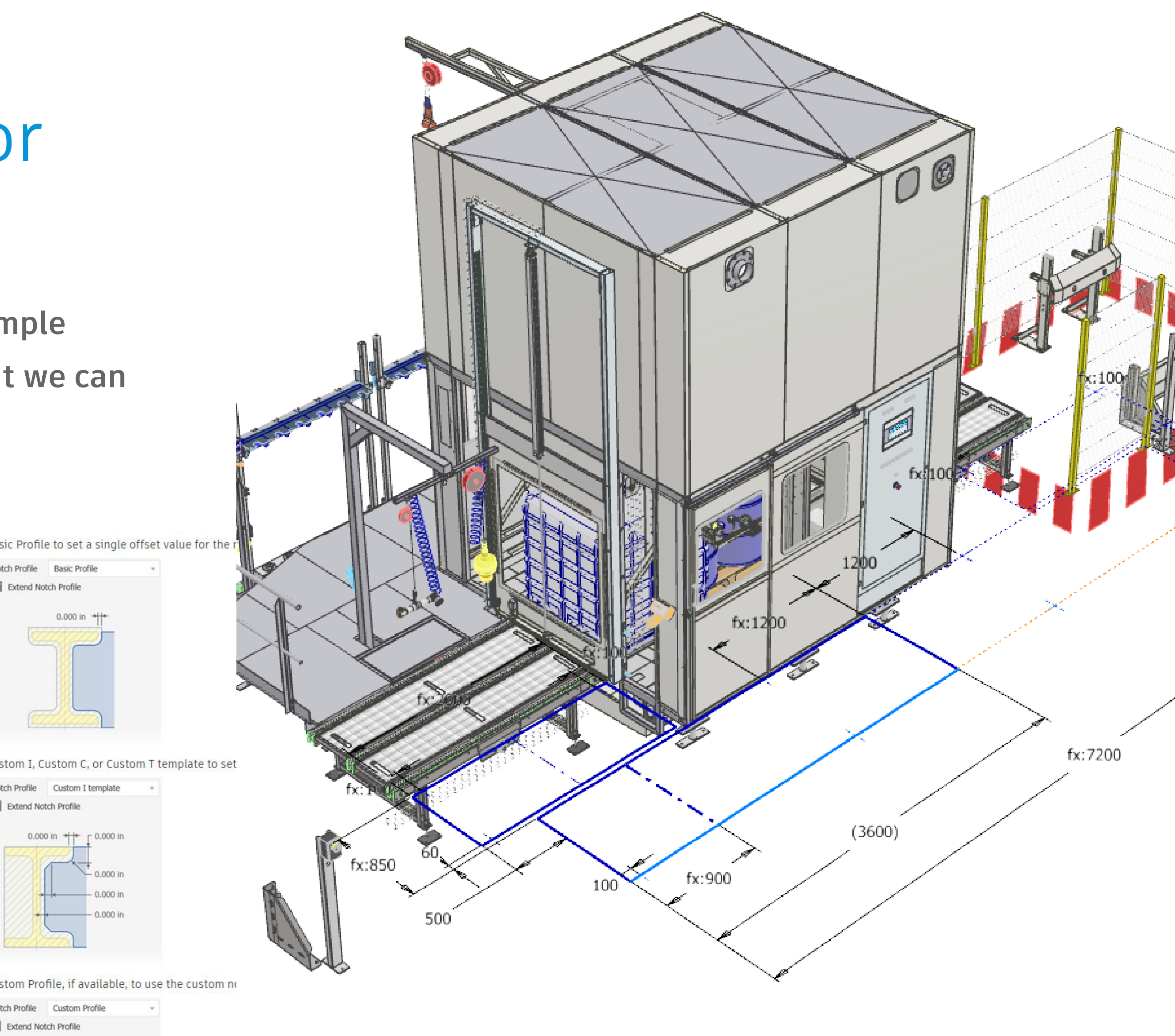

Extend Notch Profile

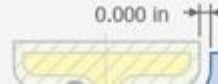

https://drive.autodesk.com/de2983041/files/dXJuOmFkc2sud2lwcHJvZDpkbS5saW5lYWdlOjNIRW9wUUxB VEotbnF6a0tXT1Z0YkE

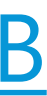

### Using Frame Generator

**We would typically use a Skeleton Sketch or simple volume, or object to define frame members. But we can also use exiting assembly geometry as well.**

**Its doesn't have to be steel frames...** 

- **[Frame Generator](http://help.autodesk.com/view/INVNTOR/2021/ENU/?guid=GUID-953F560A-C2D3-4031-8348-762054C7C779)**
- **[Using End Caps](http://help.autodesk.com/view/INVNTOR/2021/ENU/?guid=GUID-4E768E7A-D26B-4A8E-84FC-B7B2F0FDCE53)**
- **[Authoring your own sections](http://help.autodesk.com/view/INVNTOR/2021/ENU/?guid=GUID-D78D9AEB-0DE4-471C-ADBC-543669BEDB71)**

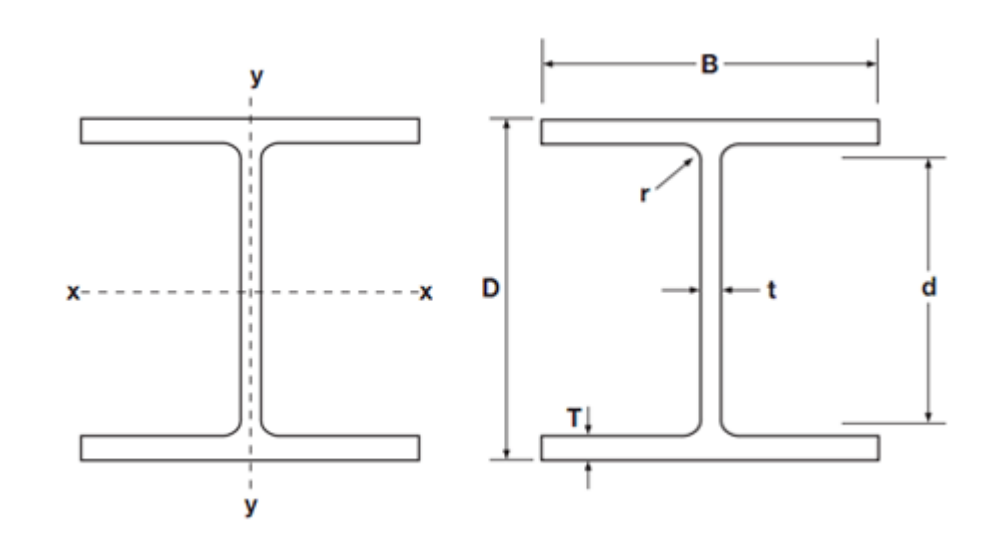

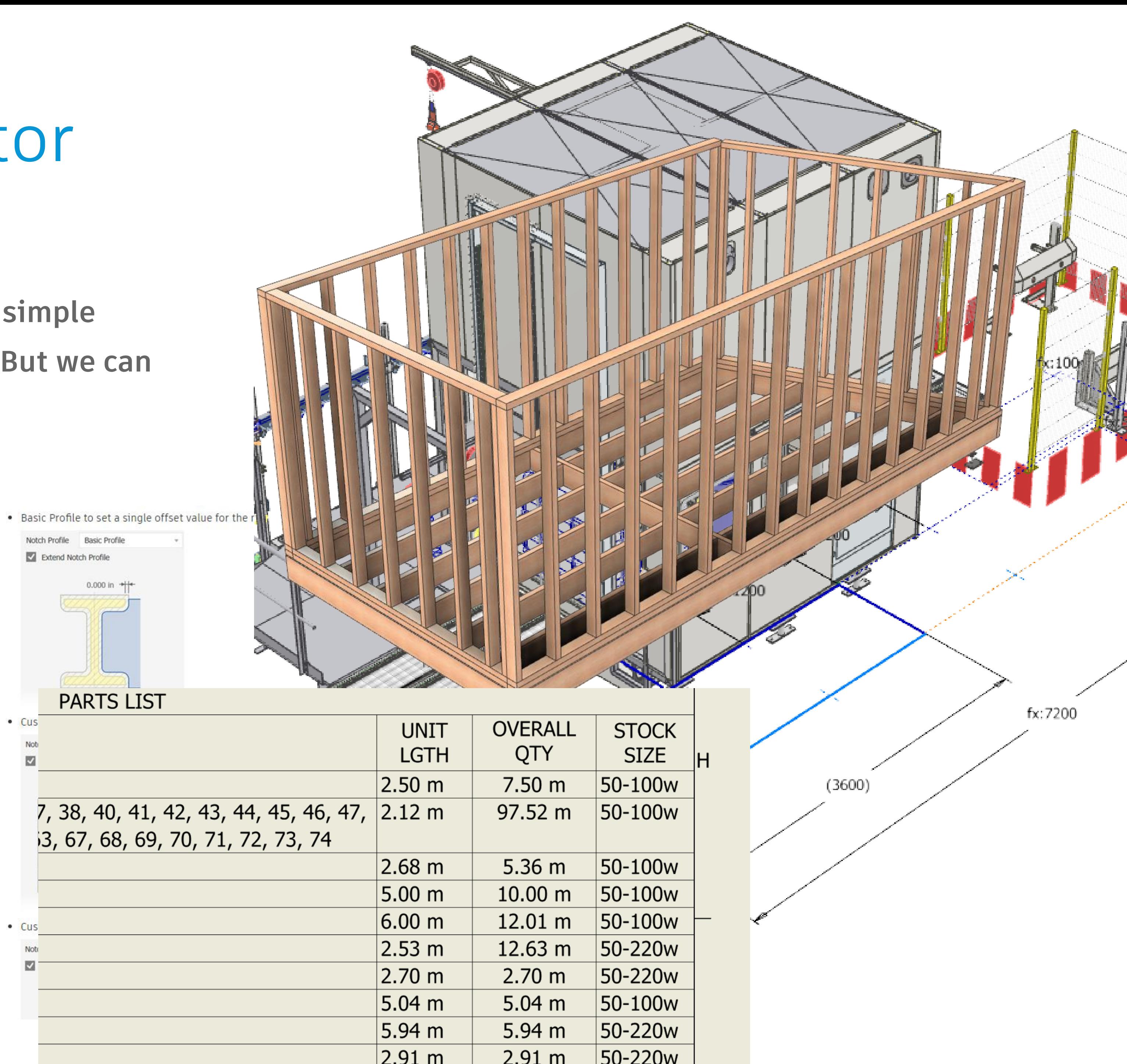

https://drive.autodesk.com/de2983041/files/dXJuOmFkc2sud2lwcHJvZDpkbS5saW5lYWdlOmxGTGEtbUNr VGtTUmZNRkY2UjJscUE

## **Design Automation.. iLogic**

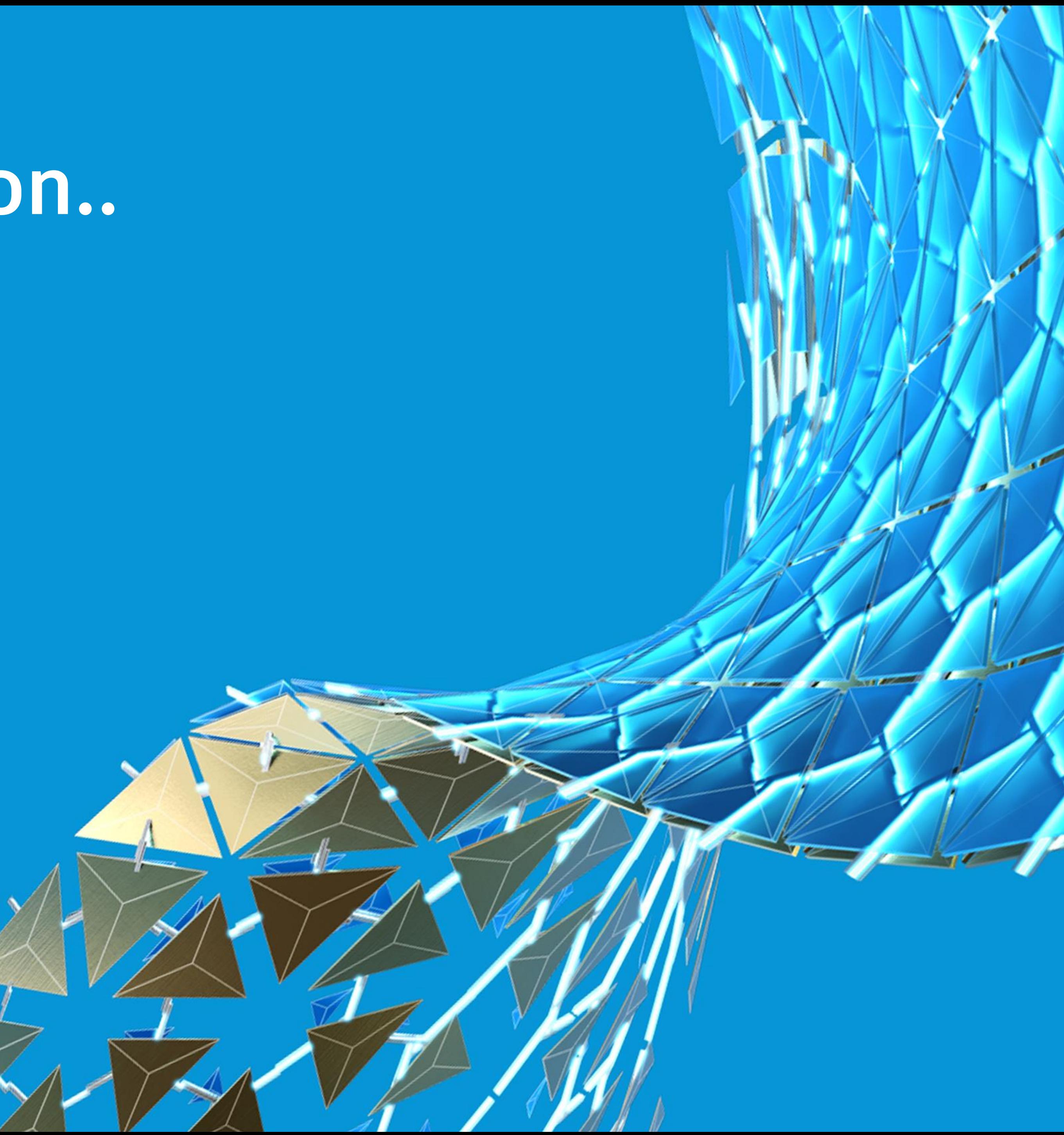

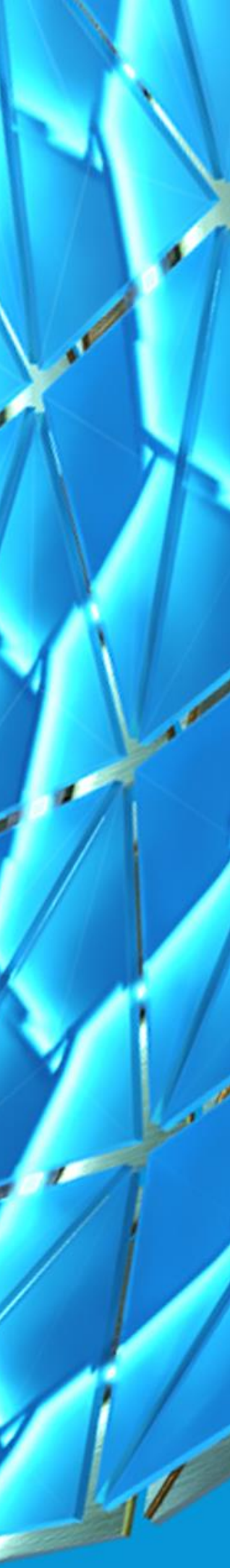

### iLogic…..

**What is iLogic, and what does it enable you to do..? Have you heard of Design Automation? Capturing variants of your product and making them easily configurable!**

**iLogic enables rules-driven design, providing a simple way to capture and reuse your work. Use iLogic to standardise and automate design processes and configure your virtual products.**

- **Simple configurations or parameter changes**
- **Complex logic rules to configure designs**
- **Mass Customisation**

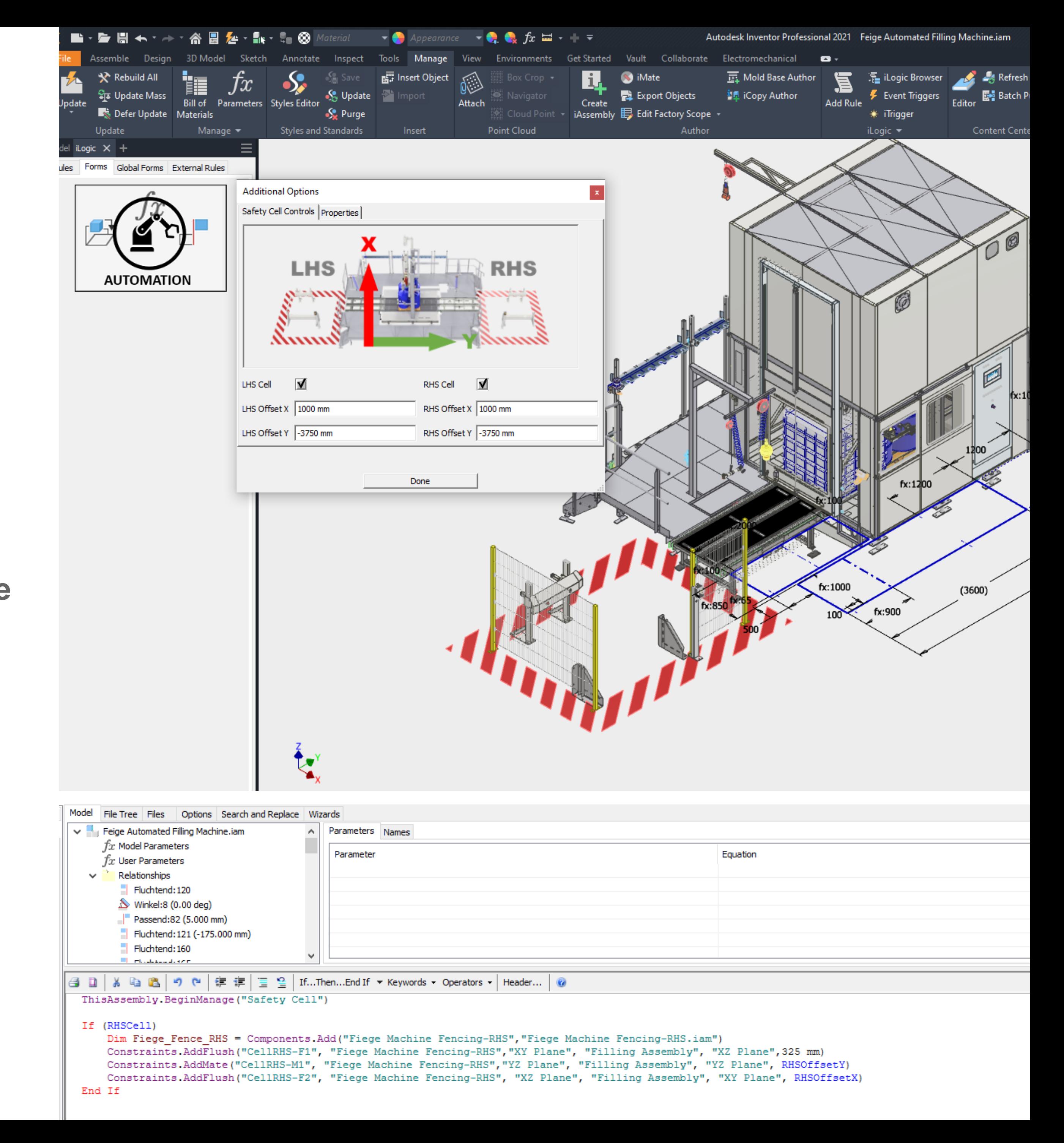

https://drive.autodesk.com/de2983041/files/dXJuOmFkc2sud2lwcHJvZDpkbS5saW5lYWdlOm9BcWRCZ3N 2VDZTVkNfeXFoelg3bUE

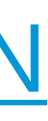

#### **Tube & Pipe Part of Routed systems**

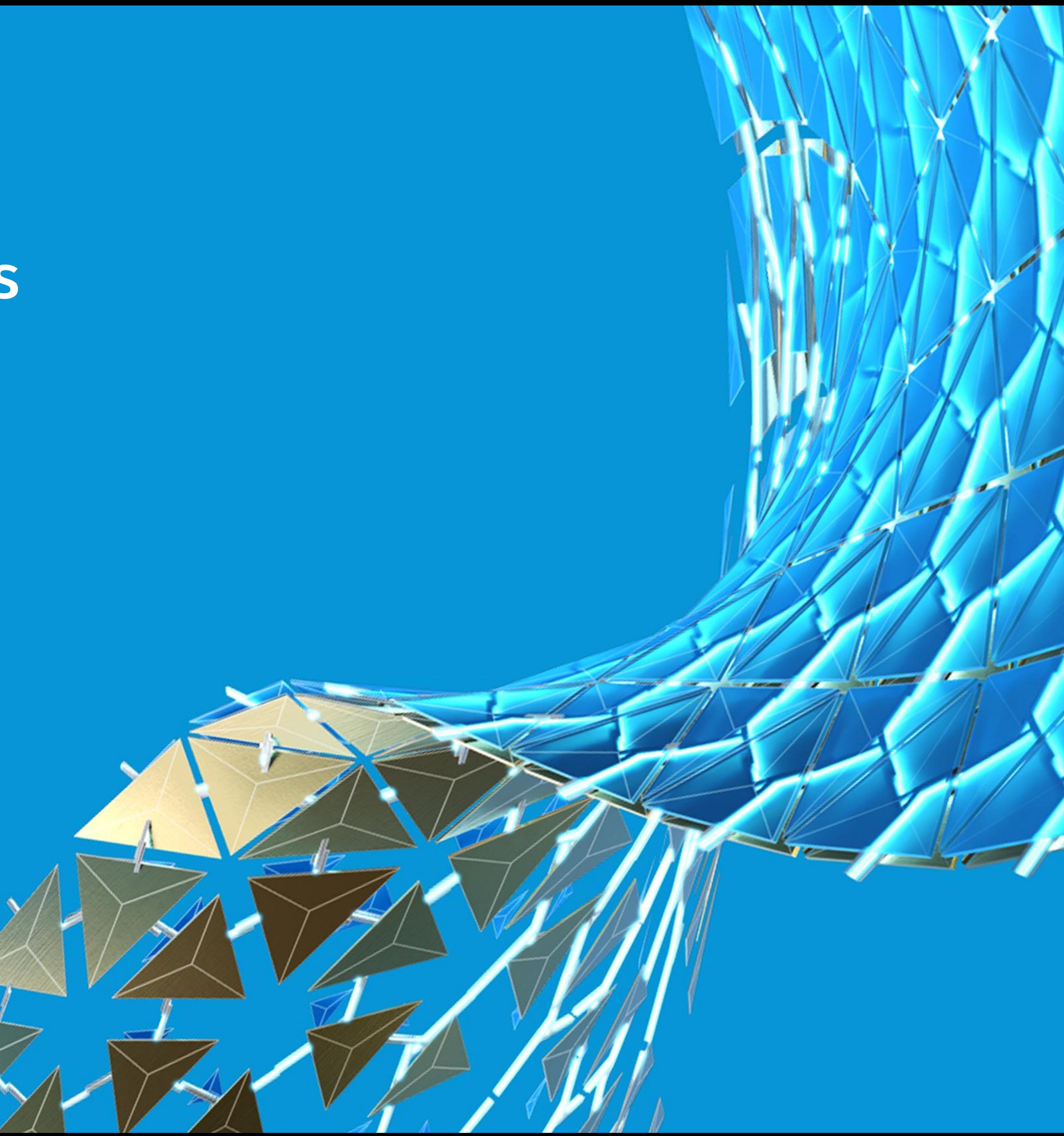

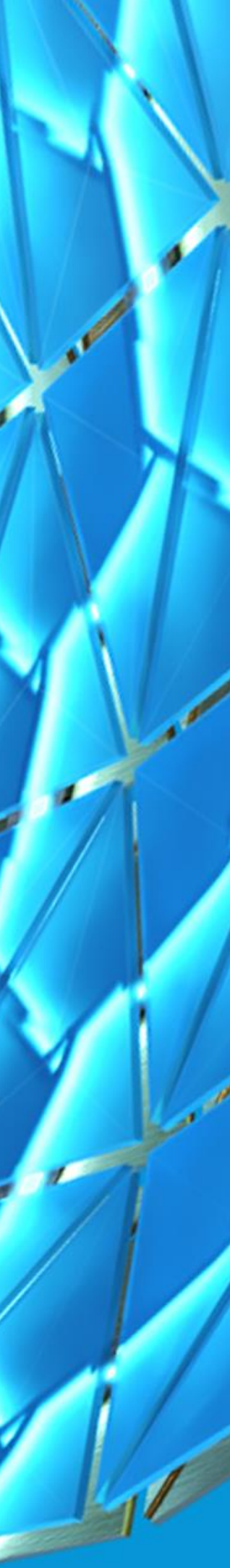

#### Tube & Pipe

**Autodesk Inventor Tube & Pipe is an add-in to the assembly environment. It adds design tools for routing rigid pipes, bent tubes, and flexible hoses to mechanical assemblies or product designs in the assembly environment.**

- **[Tube & Pipe environment](http://help.autodesk.com/view/INVNTOR/2021/ENU/?guid=GUID-90D32FC9-621B-4DE0-B5DB-6691E4641A1B)**
- **[Rigid & Flexible Pipe runs](http://help.autodesk.com/view/INVNTOR/2021/ENU/?guid=GUID-4AAC9416-8ADD-4A14-9869-C92C9C0C8B4C)**
- **[Styles based pipe routing](http://help.autodesk.com/view/INVNTOR/2021/ENU/?guid=GUID-224B2230-E450-441E-9B3D-E855DC73C9F0)**

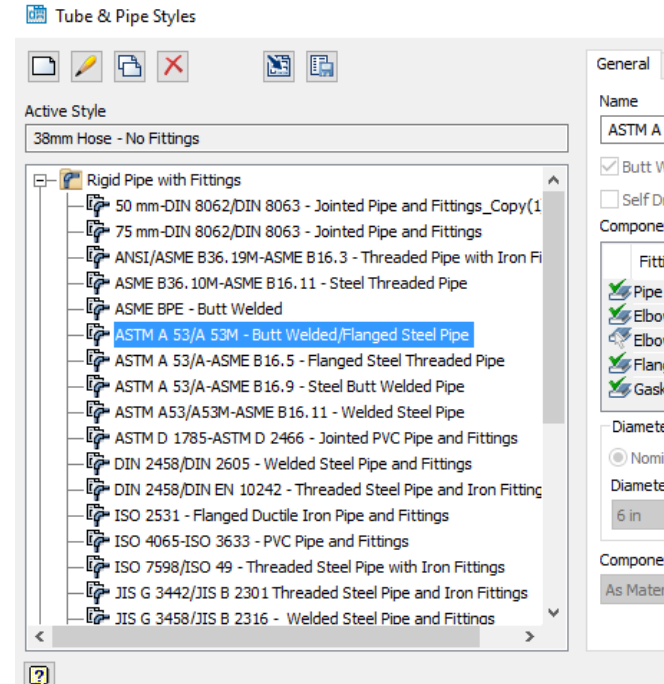

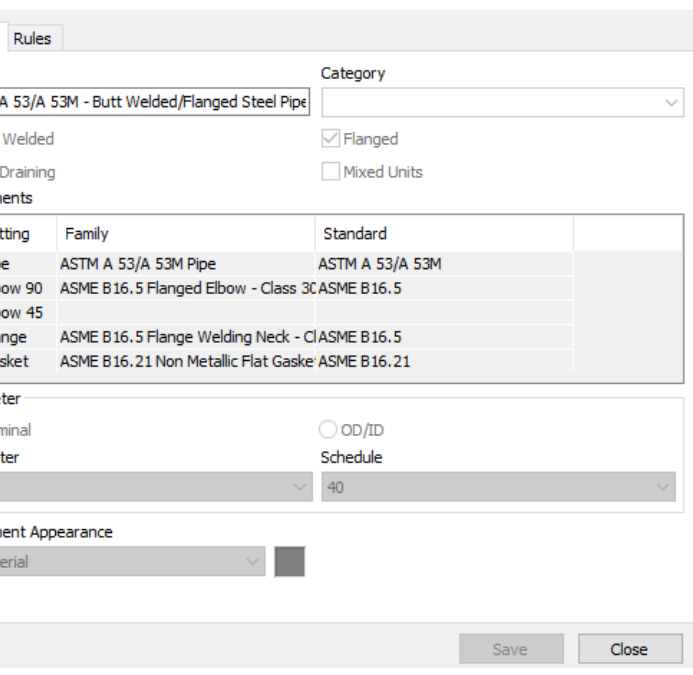

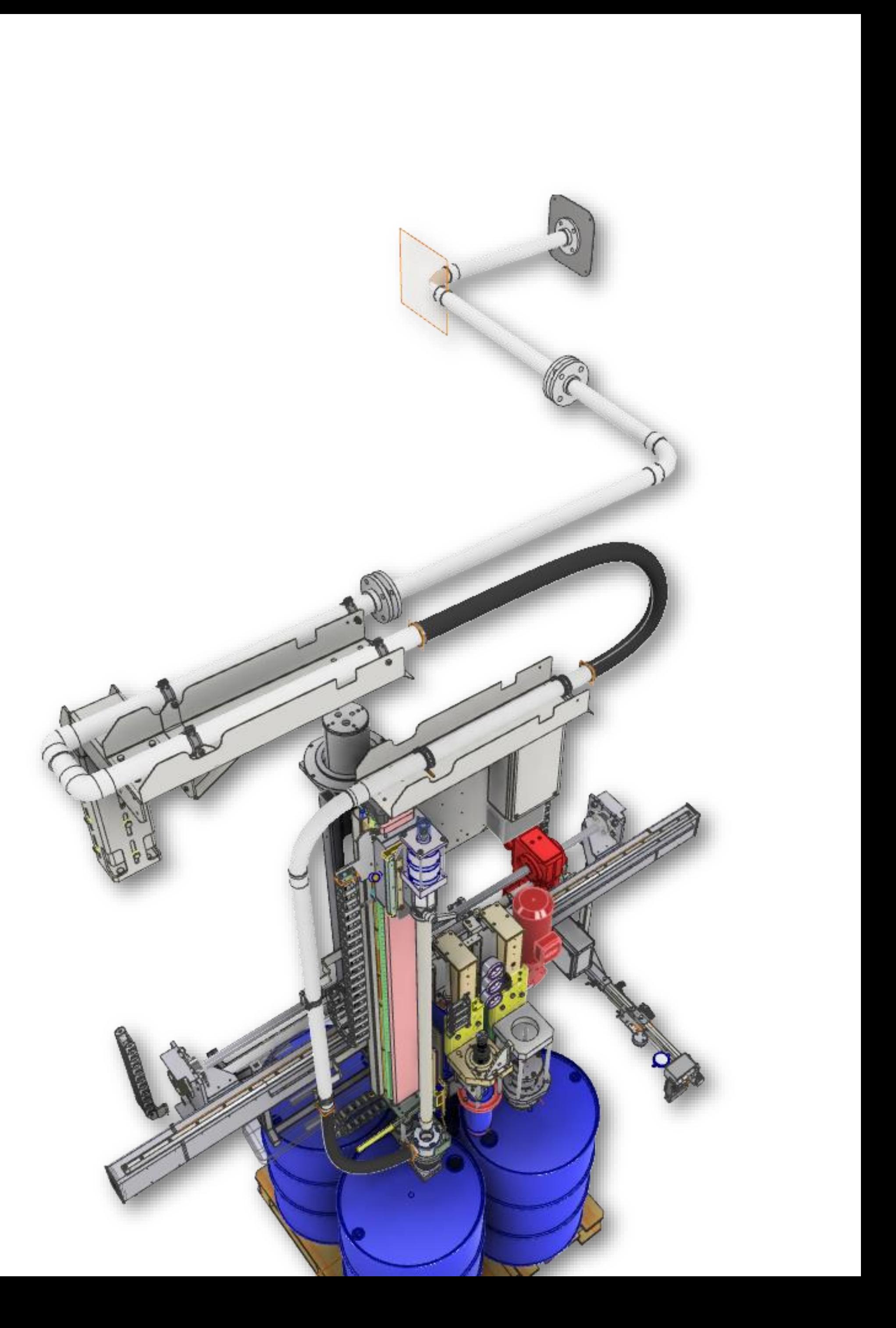

https://drive.autodesk.com/de2983041/files/dXJuOmFkc2sud2lwcHJvZDpkbS5saW5lYWdlOnhmSFg4cEdM UkY2SS05OHgtWkhxMVE

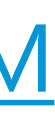

https://drive.autodesk.com/de2983041/files/dXJuOmFkc2sud2lwcHJvZDpkbS5saW5lYWdlOmtqRzZXbGhT UUdTM2JQT3dSTHd0Y3c

# **Simulation**

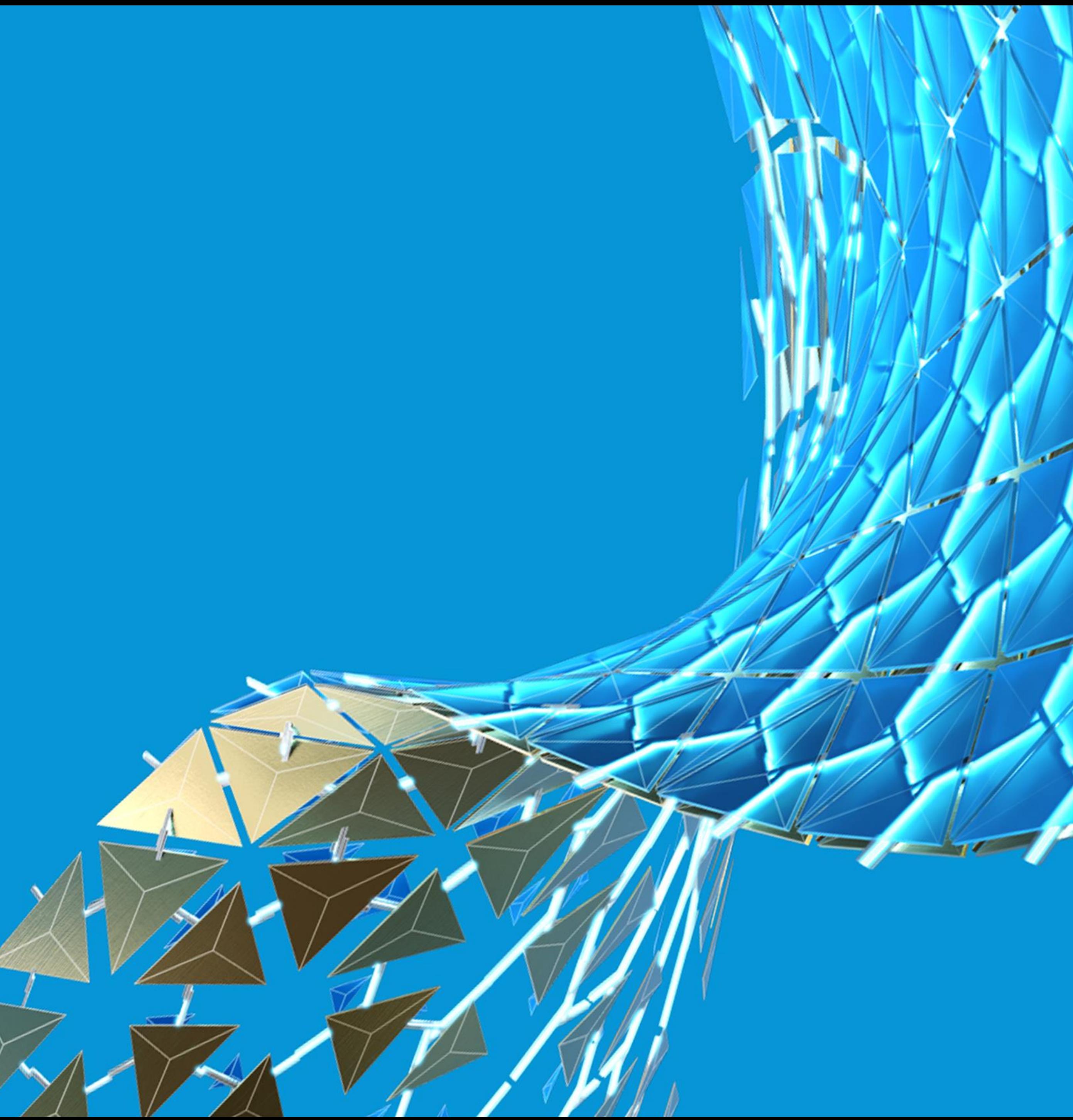

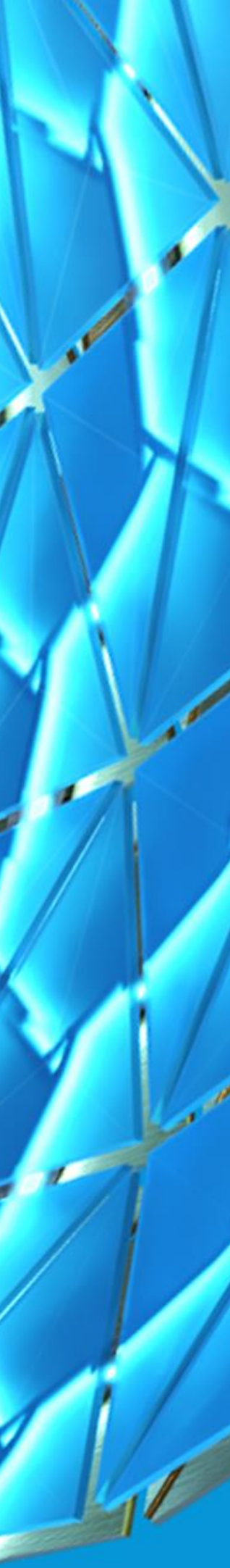

#### Simulation…It's a big topic !

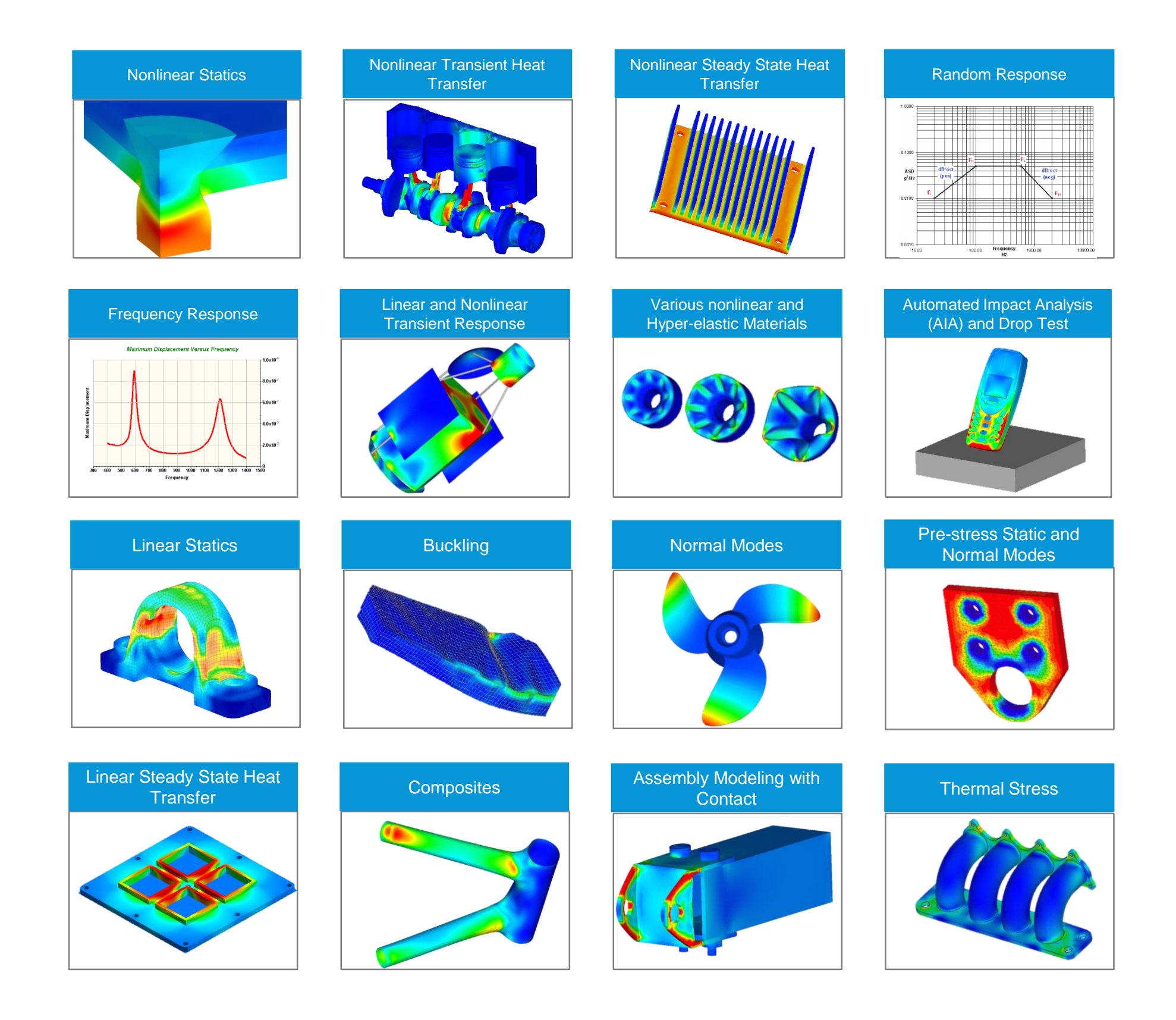

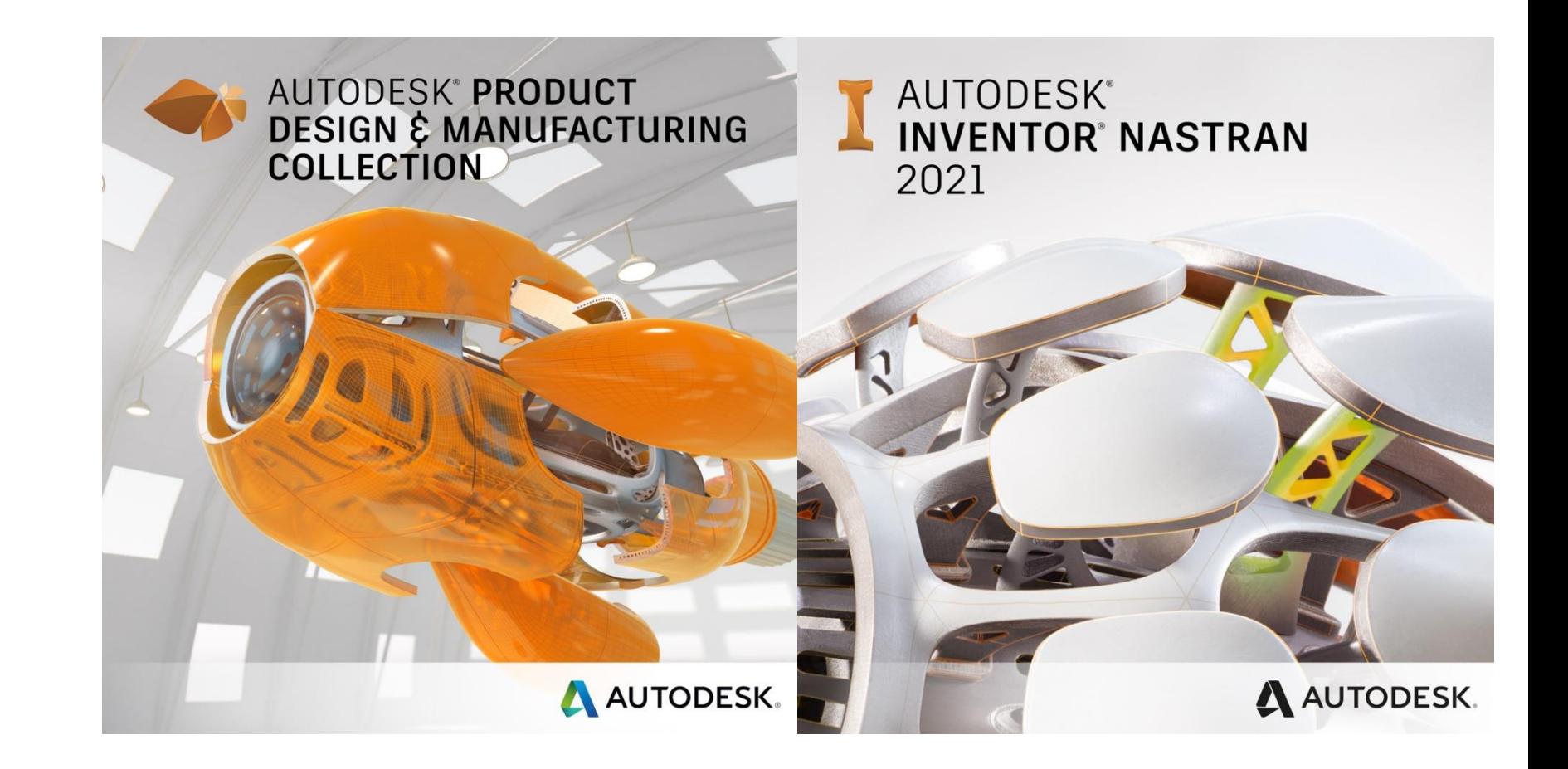

#### Simulation…It's a big topic !

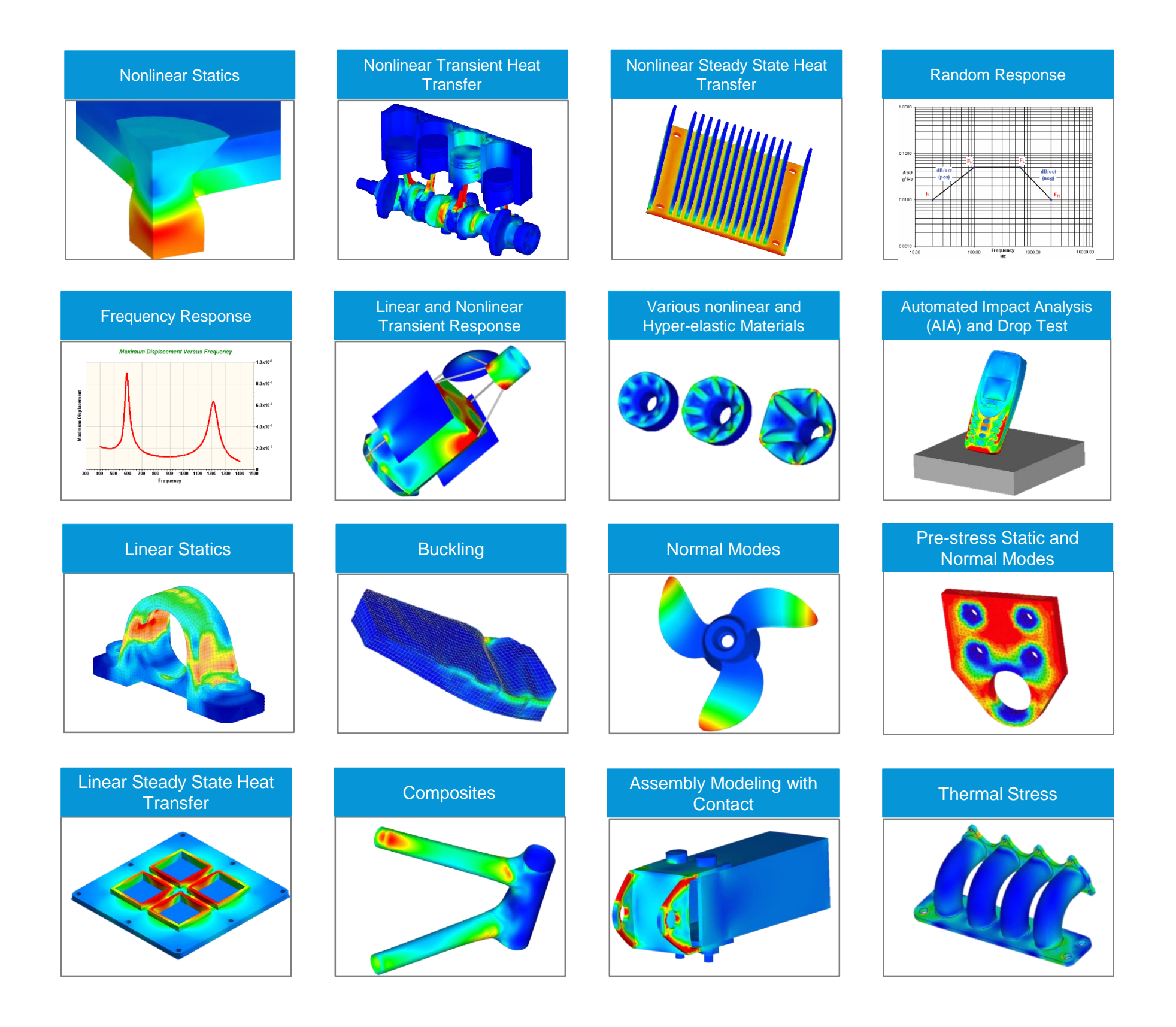

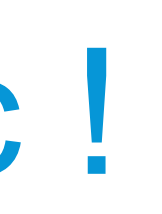

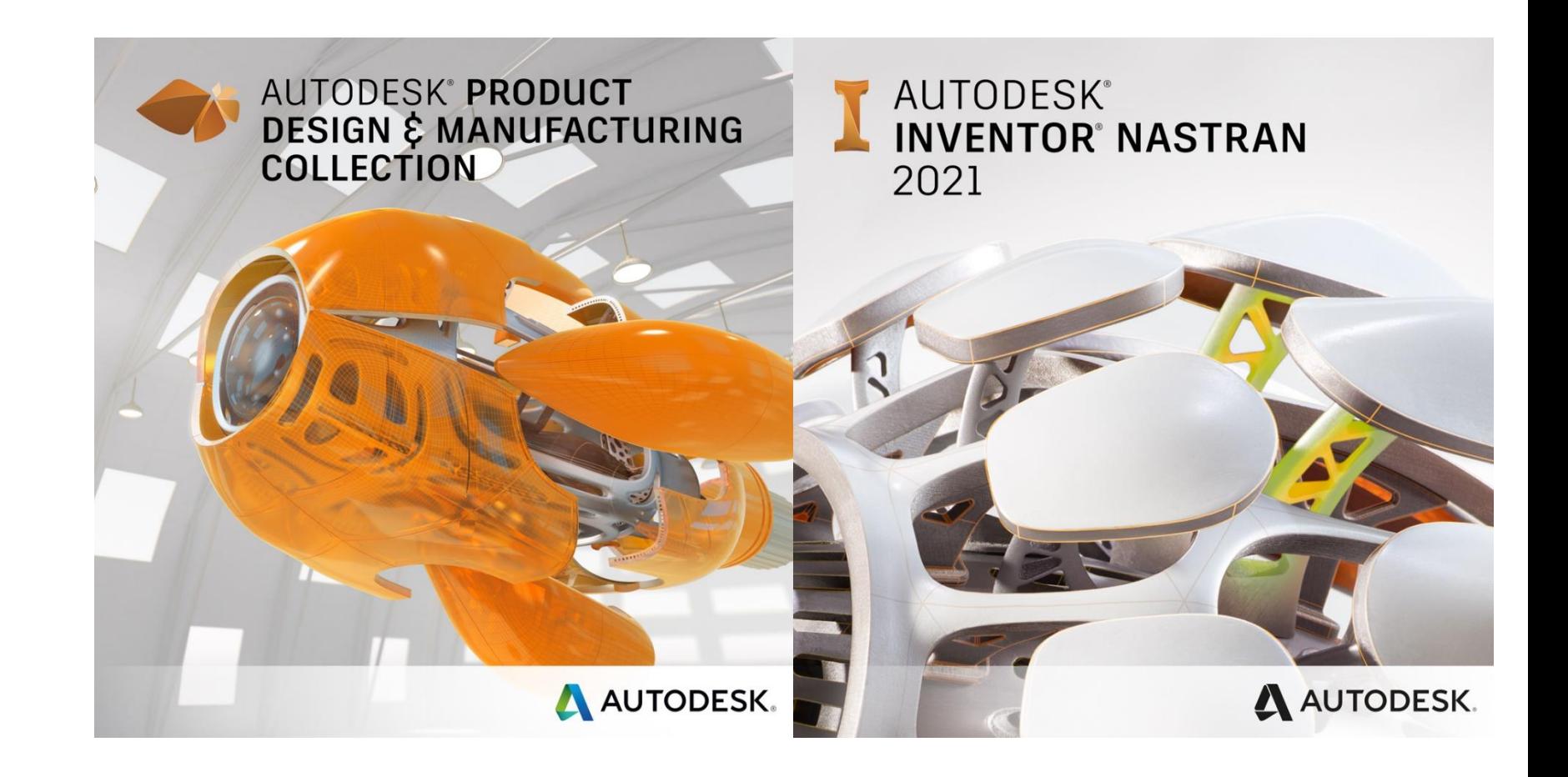

https://drive.autodesk.com/de2983041/files/dXJuOm [Fkc2sud2lwcHJvZDpkbS5saW5lYWdlOlJISUpIdUU0Ull](https://drive.autodesk.com/de2983041/files/dXJuOmFkc2sud2lwcHJvZDpkbS5saW5lYWdlOlJISUpIdUU0Ull5UnUxZXJwOXl0LVE) 5UnUxZXJwOXl0LVE

#### Simulation…It's a big topic !

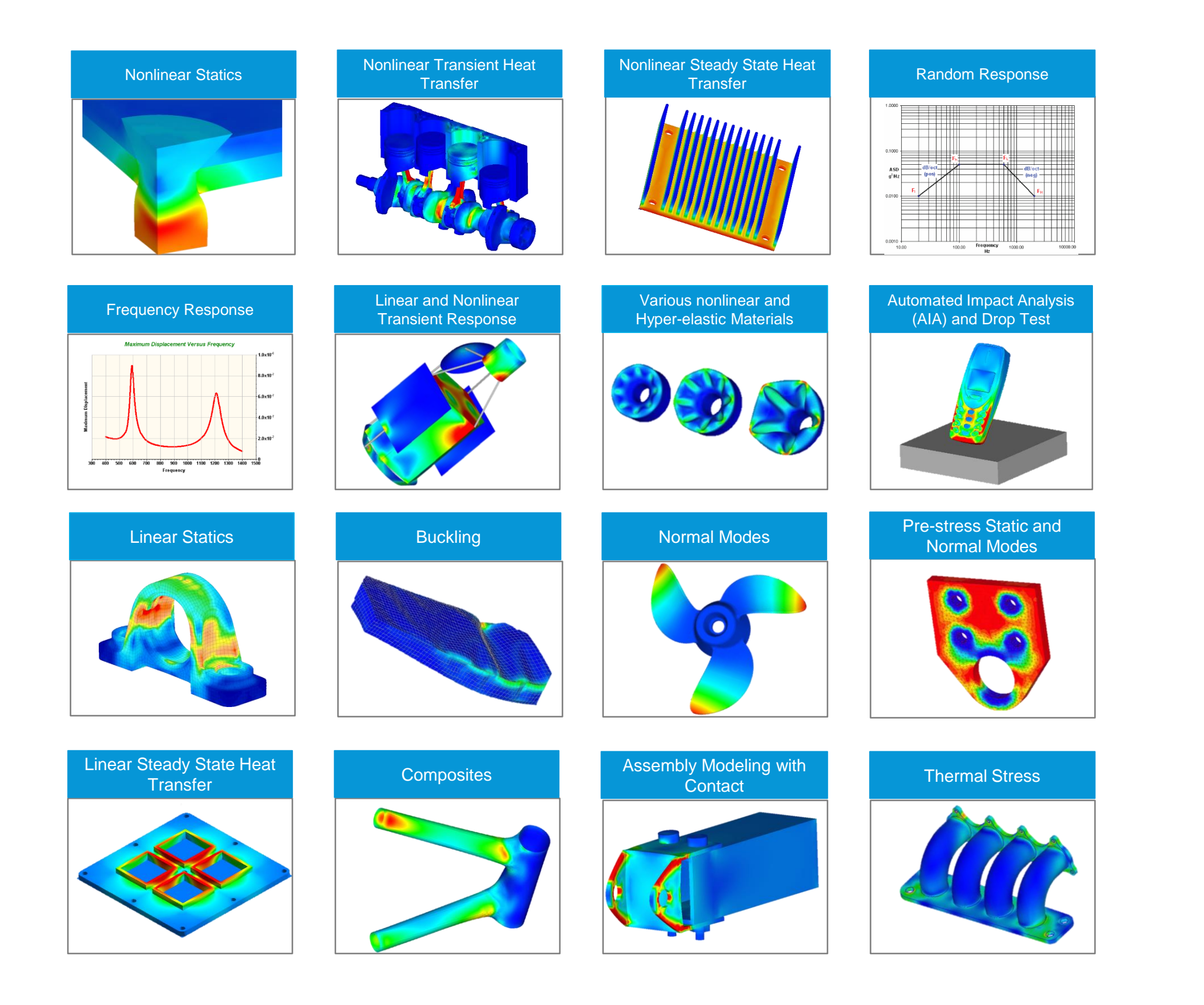

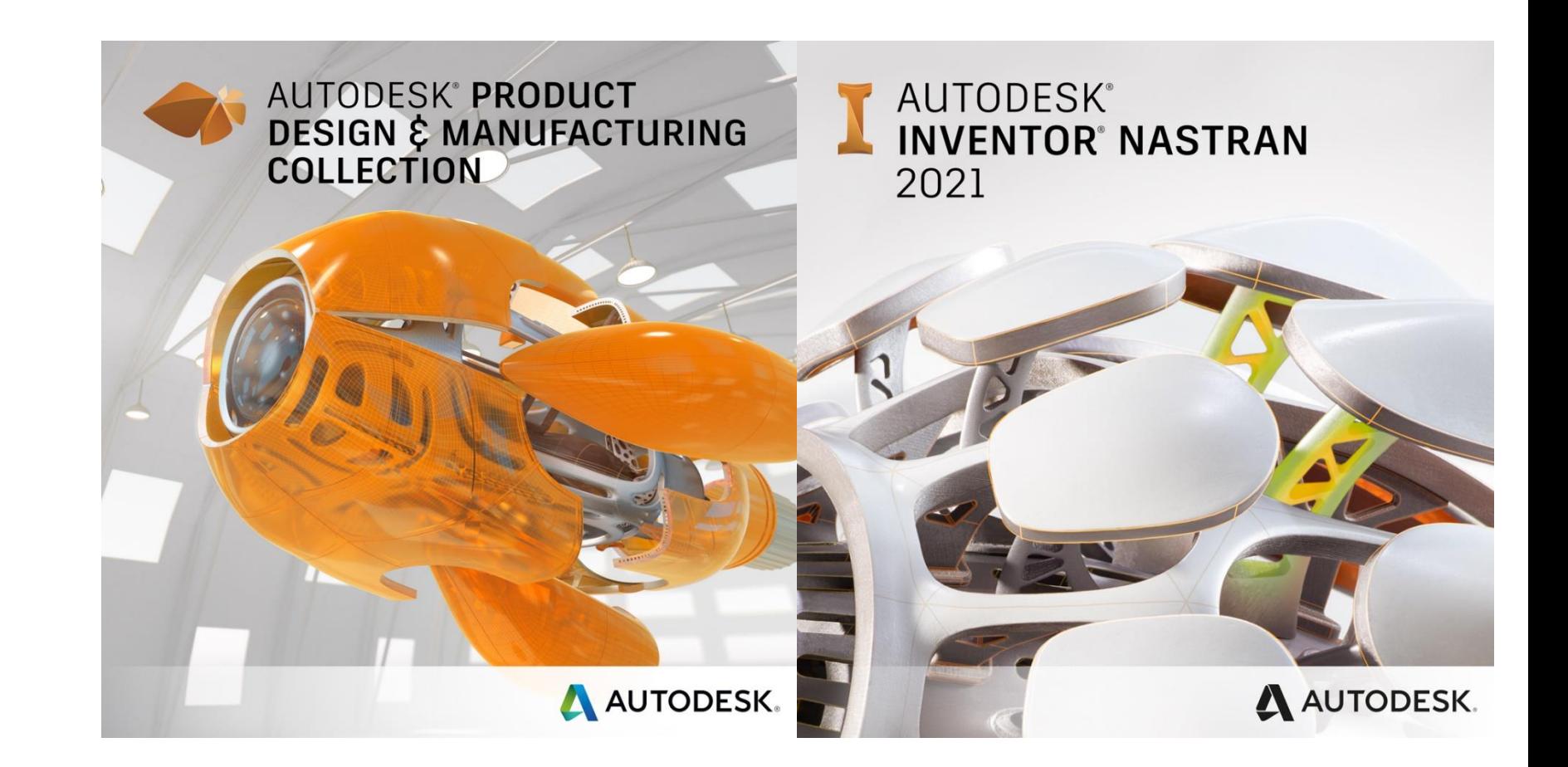

## Modal Frequencies

**Structural Buckling** 

 $\overline{\phantom{a}}$ 

**Static Stres** 

**Thermal Stress** 

Ñ.

Shape Optimization

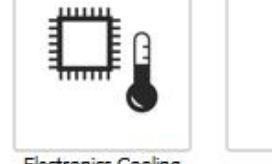

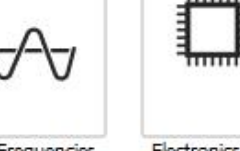

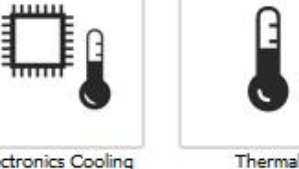

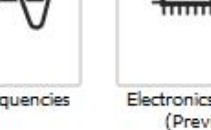

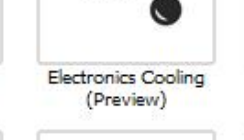

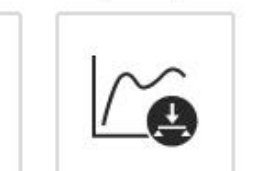

Stress

Nonlinear Static **Event Simulation** (Preview)

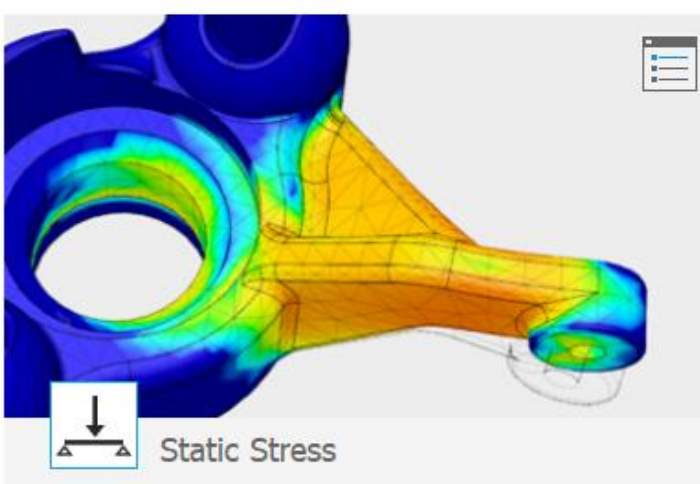

Analyze the deformation and stress into the model from structural loads and constraints.

From the results, you can investigate displacement, stresses,<br>and common failure criteria. The results are calculated based on<br>assumption of linear response to the stress.

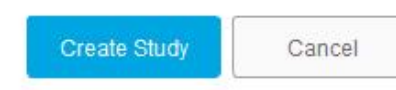

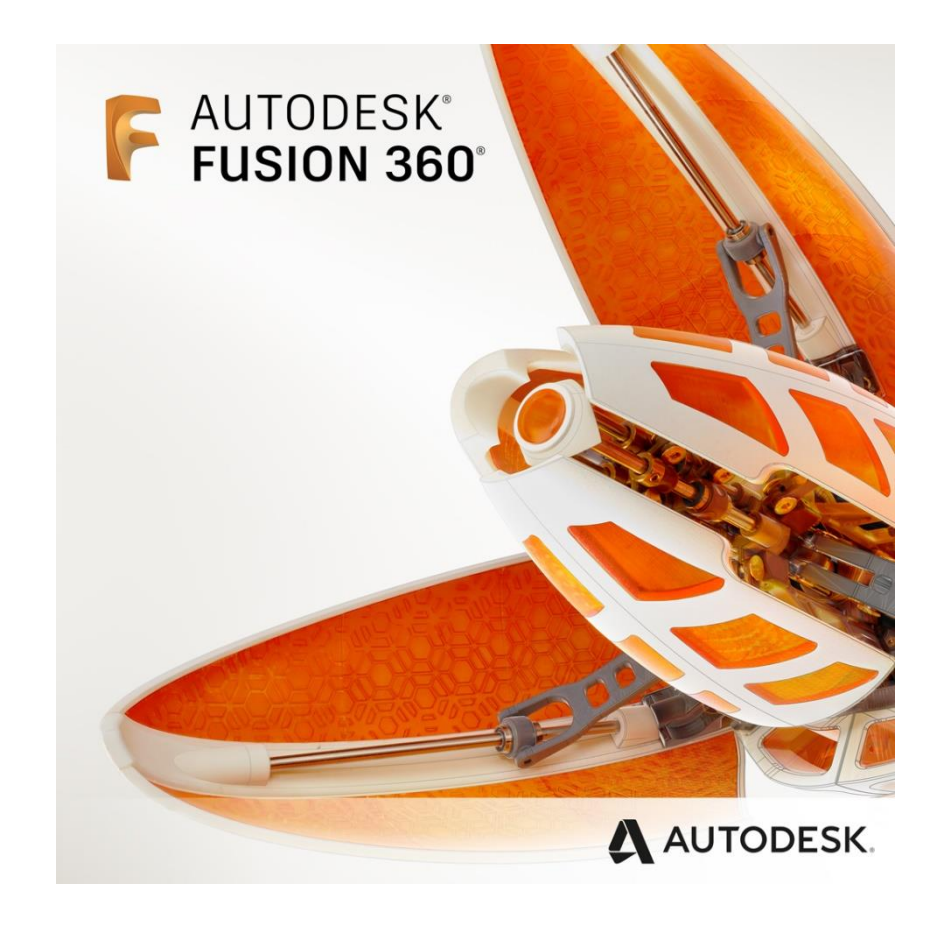

Help me choose a study type.

## Simulation - Core Inventor

**Stress analysis can help you find the best design alternatives for a part or assembly. Early in design development, you can ensure that a design performs satisfactorily under expected use without breaking or deforming.**

- **Static Analysis evaluates structural loading** conditions
- •Modal Analysis evaluates natural frequency modes, including rigid body movements

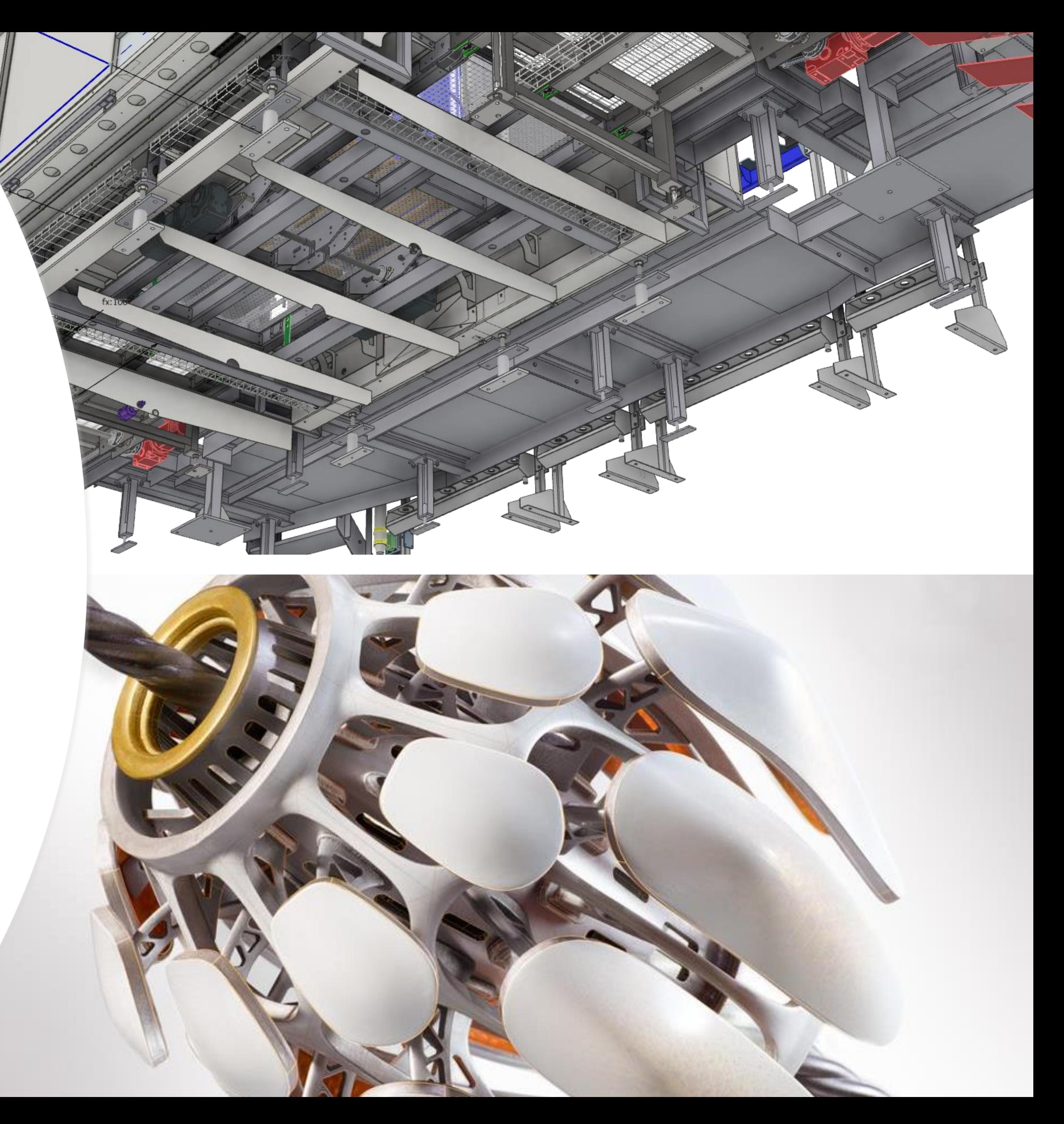

https://drive.autodesk.com/de2983041/files/dXJuOmFkc2sud2lwcHJvZDpkbS5saW5lYWdlOnRUX2YxblctU WIHYTRScko1b0ZTenc

#### Summary

#### •**Design Accelerators**

- •Design Automation with **iLogic**
- •Routed Systems **Tube & Pipe**
- •Simulation **Inventor Stress Analysis**

**Inventor is AWESOME…**

![](_page_28_Picture_6.jpeg)

![](_page_29_Picture_0.jpeg)

Autodesk and the Autodesk logo are registered trademarks or trademarks of Autodesk, Inc., and/or its subsidiaries and/or affiliates in the USA and/or other countries. All other brand names, product names, or trademarks belong to their respective holders. Autodesk reserves the right to alter product and services offerings, and specifications and pricing at any time without notice, and is not responsible for typographical or graphical errors that may appear in this document. © 2020 Autodesk. All rights reserved.

![](_page_29_Picture_3.jpeg)